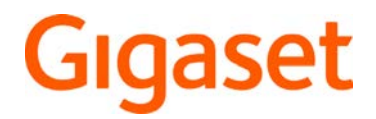

# R700H protect PRO N870 IP PRO DECT Multicell System

Informazioni aggiornate sul prodotto: + [wiki.gigaset.com](http://wiki.gigaset.com)

## Indice

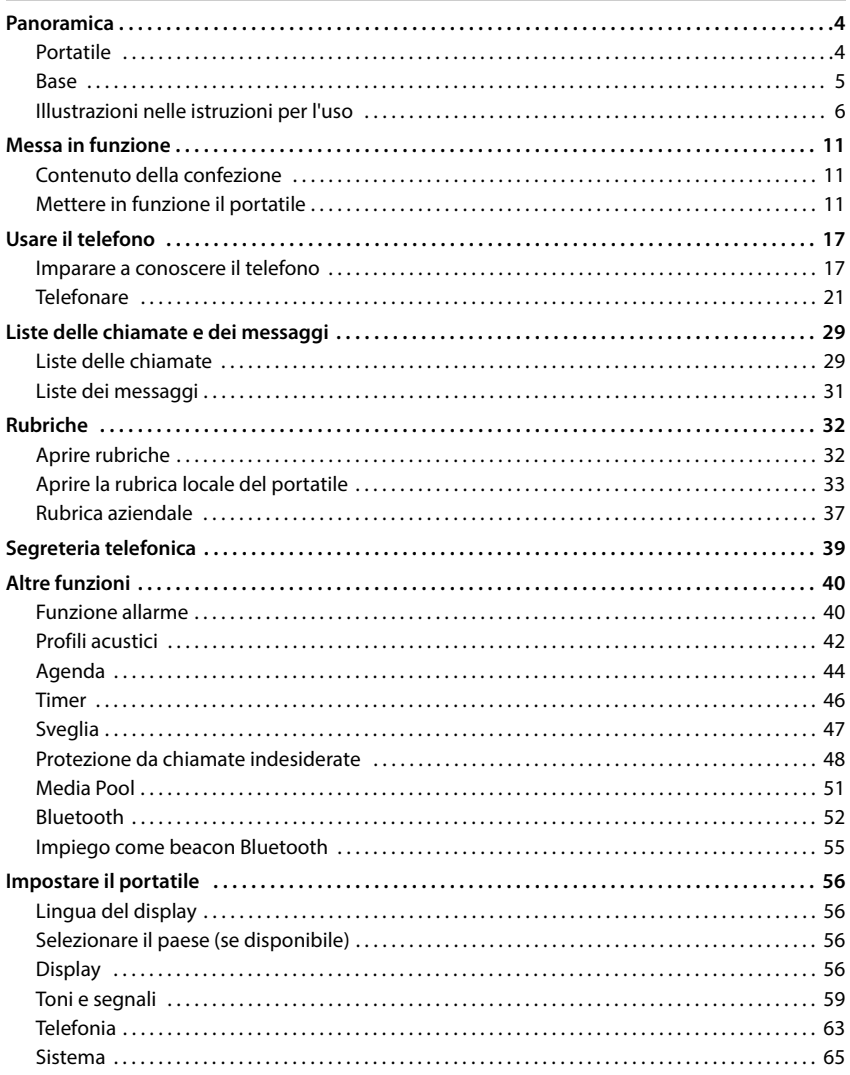

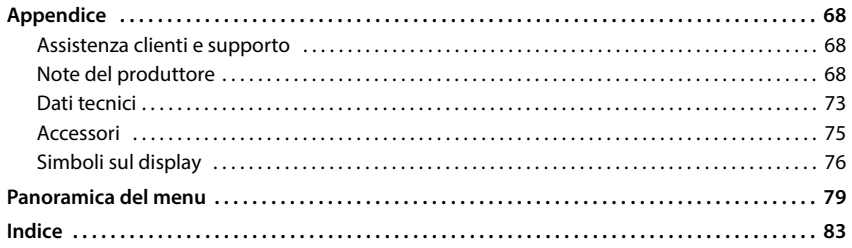

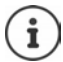

Non tutte le funzioni descritte in queste istruzioni per l'uso sono disponibili in tutti paesi e per tutti gli operatori di rete.

### **Panoramica**

#### <span id="page-3-1"></span><span id="page-3-0"></span>**Portatile**

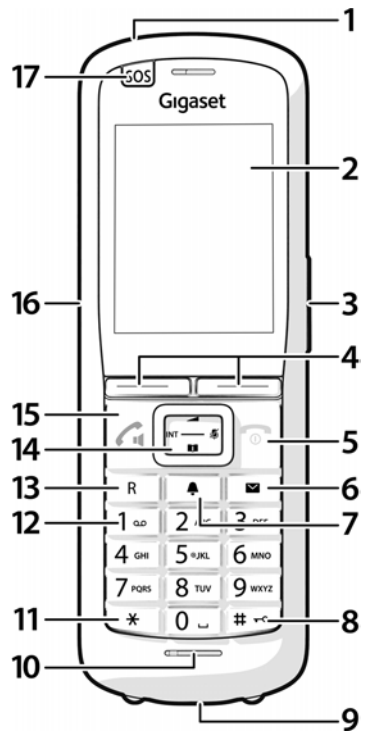

**1 Torcia elettrica (faretto LED)/segnale ottico di chiamata**

lampeggia in caso di allarme

- **2 Display**
- **3 Tasti volume**

per ricevitore/cuffie, suoneria, vivavoce e segnalazione di scadenze

#### **4 Tasti del display**

svariate funzioni, a seconda della situazione operativa

**5 Tasto di fine chiamata, tasto di accensione/ spegnimento**

Terminare la conversazione; interrompere la funzione:

indietro di un livello di menu **b** premere **brevemente** in standby **premere a lungo** attivare/disattivare il portatile premere **<sup>a</sup> lungo 6 Tasto messaggi** accede alle liste delle chiamate e dei messaggi **lampeggia in rosso**: nuovo messaggio o nuova chiamata **lampeggia in verde:** monitoraggio tramite server allarmi attivo **7 Tasto profilo** passa da un profilo acustico a un altro **8 Tasto cancelletto** attiva/disattiva il blocco tasti (in standby) premere **<sup>a</sup> lungo** alternare tra caratteri maiuscoli, minuscoli e cifre (in caso di immissione di testo) premere **brevemente 9 Porta USB** permette di scambiare dati tra portatile e PC **10 Microfono 11 Tasto asterisco** apre la tabella dei caratteri speciali (in caso di immissione di testo) premere **brevemente** permette di commutare da selezione a impulsi a selezione a toni (per la connessione esistente) premere **brevemente 12 Tasto 1** seleziona la rete AB **premere a lungo 13 Tasto R** domanda di controllo (Flash) premere **brevemente** inserisce una pausa di selezione premere **<sup>a</sup> lungo 14 Tasto di navigazione/tasto menu**

apre il menu; naviga nei menu e nei campi di immissione; richiama funzioni (a seconda della situazione)

#### **15 Tasto impegno linea/tasto viva voce**

accetta una chiamata; seleziona un numero selezionato; passa dal funzionamento tramite ricevitore a quello in viva voce

Apre la lista di ricomposizione automatica avvia la selezione premere **<sup>a</sup>**

 premere **brevemente**

**lungo**

**16 Porta per cuffie**

(jack da 3,5 mm)

**17 Tasto allarme**

### <span id="page-4-0"></span>**Base**

Il vostro portatile è registrato su un sistema multicella che può includere molte stazioni di base. Se ci si sposta con il portatile nel raggio d'azione del sistema multicella, il portatile si collega automaticamente alla stazione di base con la migliore connessione (roaming). Potete muovervi liberamente anche durante una conversazione senza che la connessione venga interrotta (handover).

Informazioni sulla messa in funzione e l'amministrazione della stazione di base, nonché sulla registrazione del portatile nel sistema multicella:

Istruzioni per l'uso "N870 IP PRO - Installazione, configurazione, uso"

### <span id="page-5-0"></span>**Illustrazioni nelle istruzioni per l'uso**

#### **Simboli**

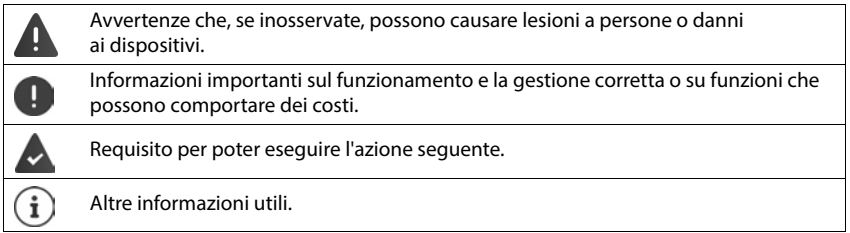

#### **Tasti del portatile**

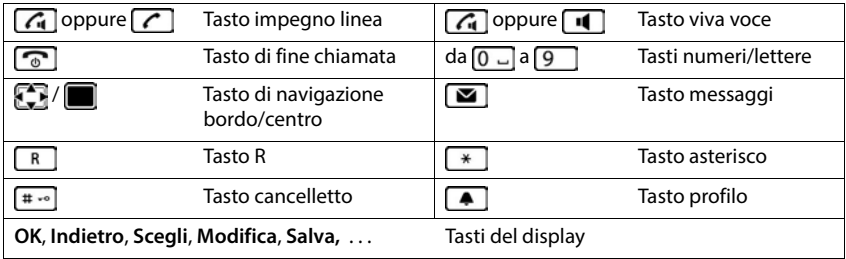

#### **Procedure con il portatile**

**Esempio:** Attivare/disattivare l'accettazione automatica della chiamata:

#### **▶**  $\blacksquare$  **▶ Impostazioni ▶ OK ▶ Telefonia ▶ OK ▶ Solleva e Parla ▶ Modifica (** $\blacksquare$ **) = attivato)**

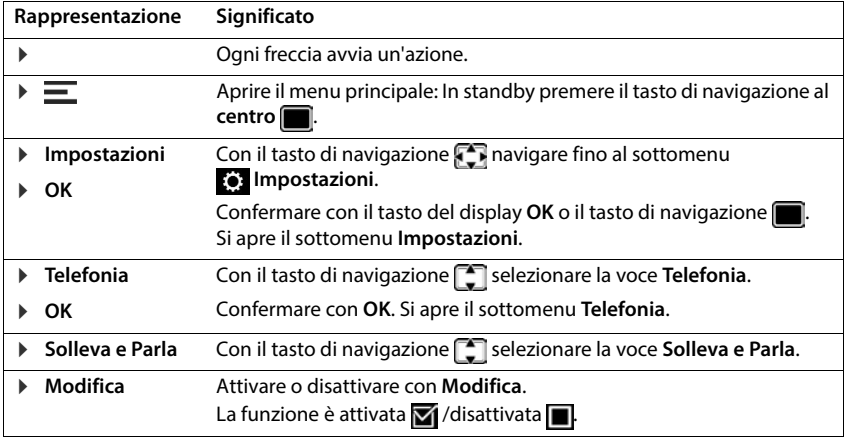

### **Note di sicurezza**

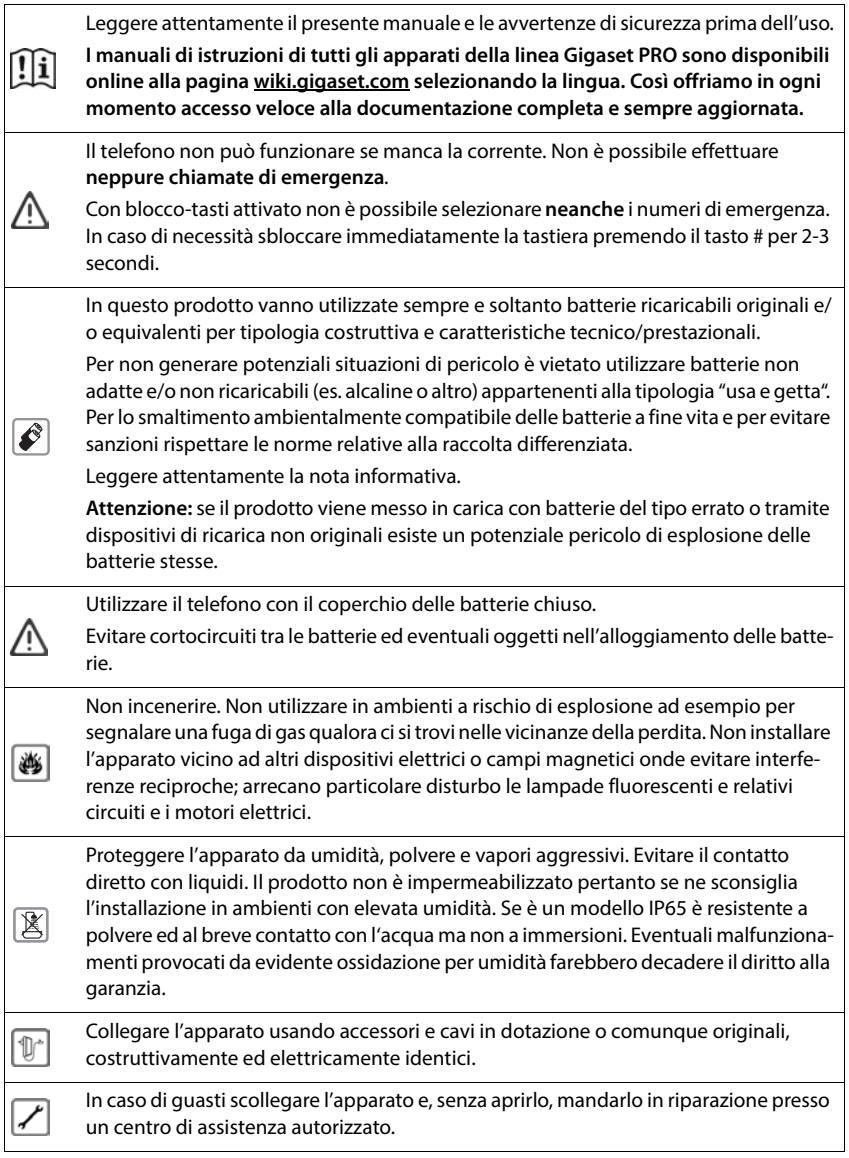

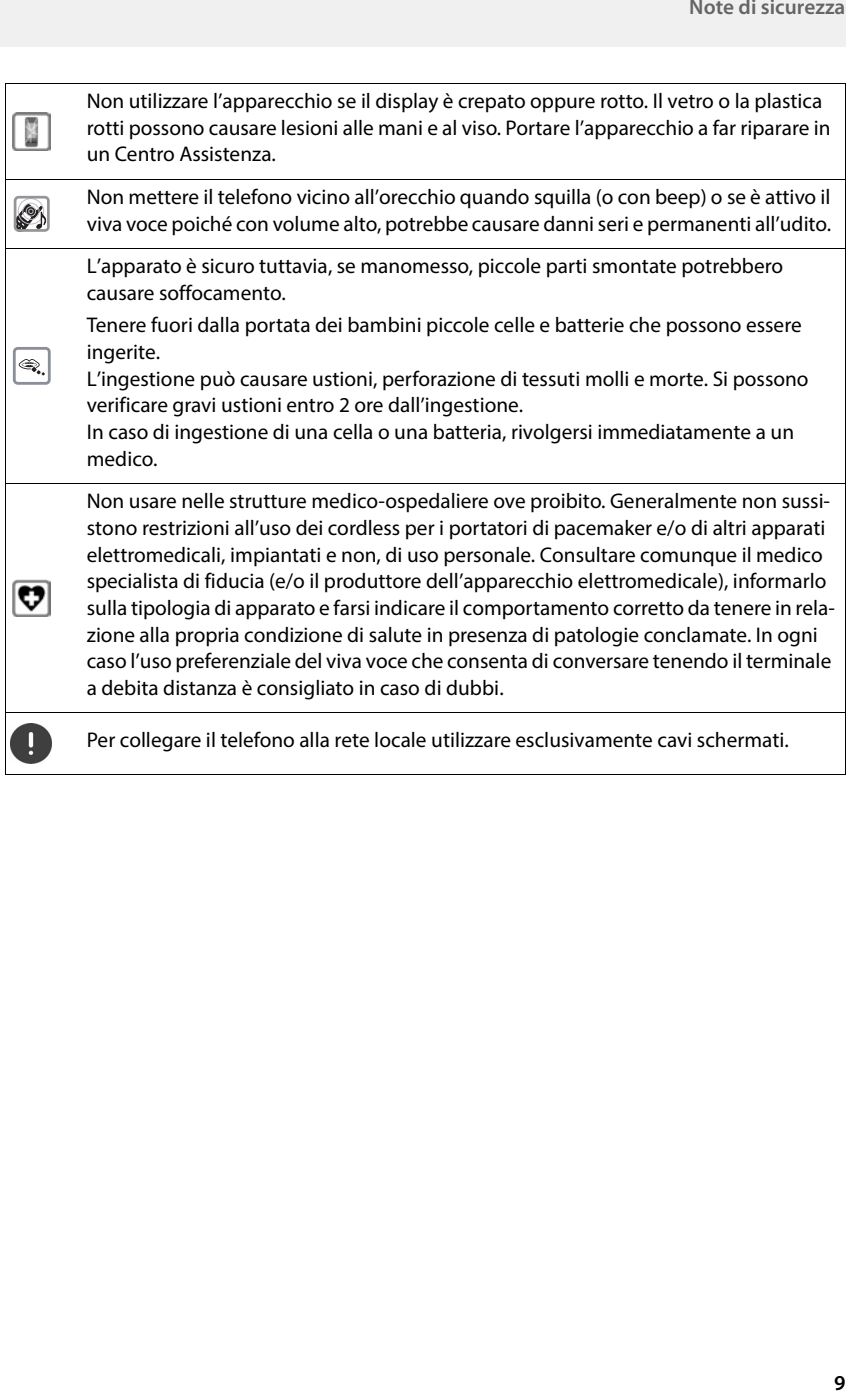

#### **Avvertenze funzionali**

**Bluetooth** (se disponibile nel modello da voi acquistato)

Non è stata comprovata la totale compatibilità tra i prodotti Bluetooth™ pertanto non è possibile assicurare il perfetto funzionamento con tutti i PC, PDA, telefoni, cuffie e/ o altri dispositivi che utilizzano la tecnologia wireless Bluetooth. In ogni caso l'uso di una cuffia auricolare con profilo Viva voce (Handsfree) rispetto ai modelli con solo profilo Auricolare (Headset) rende meno problematica la compatibilità tra gli apparati, almeno nelle funzioni di base ed è pertanto da preferire, fatte salve eventuali prove di compatibilità.

Marchio e Logo Bluetooth sono marchi registrati Bluetooth SIG, Inc.

#### **Attenzione alla privacy:**

#### **Conferenza sulla stessa linea**

Seguendo le istruzioni di installazione il telefono risulterà sempre collegato in parallelo alla linea telefonica. In pratica significa che il telefono potrà essere utilizzato per colloquiare tra più persone "in conferenza" con l'eventuale chiamato o chiamante attraverso più telefoni collegati alla stessa linea telefonica. In conversazioni di carattere personale è opportuno, d'altra parte, assicurarsi di godere della necessaria riservatezza evitando l'ascolto indesiderato attraverso altri telefoni di casa/ufficio. Usando due o più telefoni cordless o fissi in parallelo va anche tenuto presente che potrebbero verificarsi malfunzionamenti (es. abbassamenti della voce) o non funzionare del tutto.

Se la dotazione comprende un cavo adattatore USB, utilizzare esclusivamente un alimentatore di rete USB (5 V) con porta USB-A. L'utilizzo di altre sorgenti di tensione, ad es. un PC con porta USB, può causare danni.

Se la dotazione comprende un alimentatore di rete a spina, utilizzarlo.

 $\mathbf{f}$ 

### **Messa in funzione**

### <span id="page-10-1"></span><span id="page-10-0"></span>**Contenuto della confezione**

- un portatile, un coperchio delle batterie, due batterie, un clip da cintura
- un supporto di ricarica con alimentatore di rete
- due coperture in gomma per il jack delle cuffie
- due coperture in gomma per la porta USB
- istruzioni per l'uso

Il supporto di ricarica è destinato all'uso in ambienti chiusi e asciutti con un intervallo di temperatura compreso tra +5 °C e +45 °C.

Generalmente i piedini dell'apparecchio non lasciano tracce sulla superficie di appoggio. Considerando la varietà di vernici e lucidanti utilizzati per i mobili, non si può tuttavia escludere che con il contatto rimangano tracce sulla superficie di appoggio.

Non esporre mai il telefono agli influssi di fonti di calore, dell'irradiazione solare diretta e di altri apparecchi elettrici.

Proteggere il telefono da umidità, polvere, liquidi e vapori aggressivi.

### <span id="page-10-2"></span>**Mettere in funzione il portatile**

Il display è protetto da una pellicola. **Togliere la pellicola protettiva!**

### **Collegare il supporto di ricarica**

- Collegare il connettore piatto dell'alimentatore di rete.
- Inserire l'alimentatore di rete nella presa.

Estrarre di nuovo il connettore dal supporto di ricarica:

- Staccare l'alimentatore di rete dalla rete elettrica.
- Premere la testina di sblocco.
- Estrarre il connettore piatto.

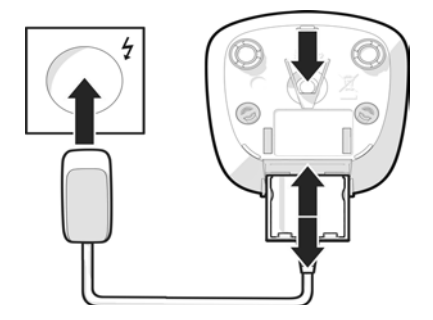

#### **Inserire le batterie**

Utilizzare solo **batterie ricaricabili**, perché in caso contrario non si possono escludere danni considerevoli alla salute e ai materiali. Ad esempio, il rivestimento delle batterie potrebbe distruggersi oppure le batterie potrebbero esplodere. Inoltre, potrebbero verificarsi problemi di funzionamento o danni all'apparecchio.

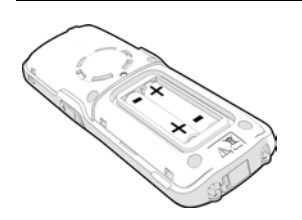

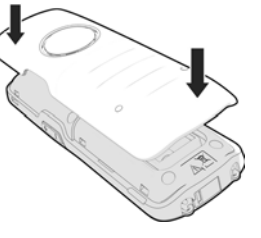

- Inserire le batterie (per la direzione di inserimento +/- vedere la figura).
- Applicare il coperchio delle batterie dall'alto.
- Premere il coperchio fino a quando si incastra.

Riaprire il coperchio delle batterie:

 con l'unghia fare leva nella scanalatura nella parte inferiore del coperchio, quindi spingere il coperchio verso l'alto.

#### **Copertura della porta per cuffie**

- Inserire la linguetta della copertura in gomma della porta per cuffie nell'apertura sul lato sinistro del portatile.
- Premere il cappuccio della copertura in gomma per chiuderlo.

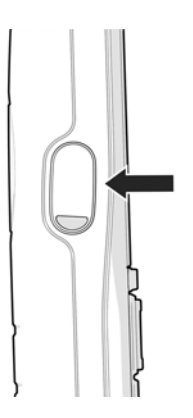

### **Ricaricare le batterie**

 Prima del primo utilizzo, ricaricare completamente le batterie nel supporto di ricarica.

Le batterie sono completamente ricaricate quando il simbolo del fulmine  $\mathcal{L}$  sul display si spegne.

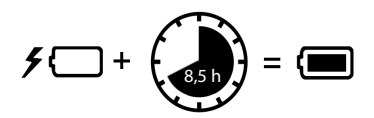

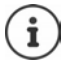

Durante la ricarica le batterie possono riscaldarsi. Ciò non rappresenta un pericolo.

Dopo qualche tempo la capacità di carica delle batterie si riduce per motivi tecnici.

Spegnere il portatile se si prevede di non utilizzarlo per diversi giorni.

Spegnere il portatile e togliere le batterie qualora si preveda di non utilizzarlo per diverse settimane.

#### **Impostare la lingua del display**

Premere il tasto di navigazione  $\Box$  fino a quando sul display viene evidenziata la lingua desiderata, ad es. **Français OK**

È possibile modificare la lingua del display anche in un secondo momento nel menu **Impostazioni**.

### **Registrare il portatile**

Registrare il portatile su una base/router.

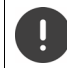

La registrazione deve essere avviata **sia** su Gigaset N870 IP PRO **che** sul portatile. A tale proposito, il portatile deve trovarsi nel raggio d'azione di Gigaset N870 IP PRO.

#### **Da Gigaset N870 IP PRO**

Avviare il processo di registrazione

Informazioni a riguardo:

Istruzioni per l'uso "Gigaset N870 IP PRO - Installazione, configurazione, uso"

oppure: Contattare l'amministratore della rete DECT.

#### **Dal portatile**

È necessario il PIN di sistema a 4 cifre (codice di accesso) generato su Gigaset N870 IP PRO.

Se il portatile non è ancora registrato su una base:

Registrare . . . viene cercata una base pronta per la registrazione  $\blacktriangleright$   $\prod_{i=1}^{\infty}$  inserire il PIN di sistema **OK**

Registrare il portatile: **Registra il portatile OK** . . . viene cercata una base pronta per la registrazione  $\blacktriangleright$   $\blacksquare$  se necessario, inserire il PIN di sistema (stato di consegna per basi Gigaset: 0000) **OK**

Se il portatile è già registrato su una base:

**IMPOSTAZIONI ID OK Gestione portatili DK Registra il portatile DIC** . . . viene cercata una base pronta per la registrazione  $\blacktriangleright$  **inserire il PIN di sistema**  $\blacktriangleright$  **OK** 

A registrazione avvenuta il portatile entra in standby. In standby viene mostrato il nome impostato su Gigaset N870 IP PRO per il portatile (nome utente o nome visualizzato). In caso contrario, ripetere la procedura.

#### **Ora il telefono è pronto per l'uso!**

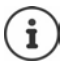

Il portatile può essere registrato su un massimo di quattro stazioni di base. Cambiare la base:

**IDE Impostazioni DK Gestione portatili OK D** Scegli la base **DK D** Selezionare la base **OK**

Alcune basi Gigaset o basi/router di altri produttori potrebbero non essere completamente compatibili con il portatile e non tutte le funzioni verranno visualizzate correttamente. In questo caso, utilizzare la voce di menu **Registrazione base**. Ciò garantisce la corretta rappresentazione sul portatile, ma può causare limitazioni in alcune funzioni.

#### **Avvertenza sulla protezione dei dati**

Quando il dispositivo viene collegato al router, si collega automaticamente al server di supporto Gigaset. Invia le seguenti informazioni specifiche dell'apparecchio una volta al giorno:

- Numero di serie / codice prodotto
- Indirizzo MAC
- Indirizzo IP privato del Gigaset nella LAN, i suoi numeri di porta
- Nome del dispositivo
- Versione software

Sul server di supporto ha luogo un'interconnessione con le informazioni specifiche dell'apparecchio già disponibili:

• Password di sistema / specifiche dell'apparecchio

### **Applicare la clip da cintura**

Sul portatile sono presenti rientranze laterali per il montaggio della clip da cintura.

- Applicare la clip da cintura: Premere la clip da cintura sul retro del portatile in modo che le linguette della clip si incastrino nelle rientranze.
- Rimuovere la clip da cintura: premere saldamente con il pollice al centro della clip da cintura  $\blacktriangleright$  far scorrere l'unghia del pollice dell'altra mano sul lato superiore tra la clip e l'alloggiamento  $\blacktriangleright$  rimuovere la clip spingendola verso l'alto

#### **Clip da cintura professionale (accessorio)**

Applicazione della clip da cintura:

- Premere la staffa sul retro del portatile in modo che le linguette della clip si incastrino nelle rientranze.
- Agganciare la clip alla cintura.
- Agganciare il portatile con la staffa alla clip da cintura e spingerlo verso il basso.

Rimuovere la clip da cintura:

Far scorrere il portatile verso l'alto e sganciarlo dalla clip da cintura.

#### **Collegare le cuffie**

- Rimuovere il coperchio dalla porta per cuffie.
- Collegare le cuffie con un jack da 3,5 mm sul lato sinistro del portatile.

#### oppure

Collegare le cuffie tramite Bluetooth.

Il volume delle cuffie corrisponde a quello impostato per il ricevitore.

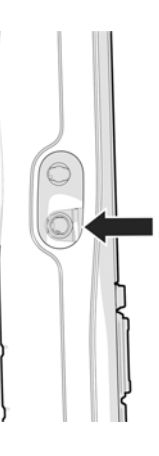

### **Collegare il cavo dati USB**

Per scambiare dati tra portatile e PC:

Collegare il cavo dati USB con il connettore micro USB alla porta USB sotto il portatile.

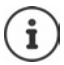

Collegare il portatile al PC **direttamente** e **non** tramite un hub USB.

Se non si collega un cavo USB, inserire la copertura in gomma inclusa nella fornitura per garantire la protezione dagli schizzi.

- Inserire la linguetta della copertura in gomma sul lato sinistro dell'apertura.
- Premere il cappuccio della copertura in gomma per chiuderlo.

### **Usare il telefono**

### <span id="page-16-1"></span><span id="page-16-0"></span>**Imparare a conoscere il telefono**

#### **Attivare/disattivare il portatile**

Attivare: **I** sul portatile disattivato premere il tasto di fine chiamata **a** lungo

Disattivare:  $\rightarrow$  con il portatile in standby, premere il tasto di fine chiamata **a letting** a lungo

Se si colloca un portatile disattivato nella base o nel supporto di ricarica, questo si attiva automaticamente .

#### **Attivare/disattivare il blocco tasti**

Il blocco tasti impedisce un uso accidentale del telefono.

Attivare o disattivare il blocco tasti: premere **a lungo**

Blocco tasti attivato: Sul display appare il simbolo **O** 

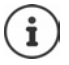

Se viene segnalata una chiamata sul portatile, il blocco tasti si disattiva automaticamente. È possibile accettare la chiamata. Al termine della conversazione il blocco si riattiva.

È possibile anche stabilire i numeri d'emergenza che possono essere selezionati anche con il blocco tasti protetto da PIN:  $\rightarrow$  Capitolo "Numeri di emergenza"

#### **Tasto di navigazione**

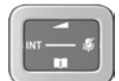

Il tasto di navigazione serve a navigare nei menu e nei campi di immissione e, in funzione della situazione, a richiamare determinate funzioni.

Di seguito si indica con una freccia il lato del tasto di navigazione (in alto, in basso, a destra, a sinistra) da premere per la rispettiva situazione di navigazione, ad es. per "premere il tasto di navigazione a destra".  $\blacksquare$  sta per "premere il tasto di navigazione al centro".

#### **In standby**

Aprire il menu principale:  $\blacksquare$ 

#### **In standby e durante una conversazione**

Aprire la lista delle rubriche online disponibili (ad es. rubrica centrale, rubrica di un provider o rubrica aziendale):

Aprire rubrica aziendale:

Questa funzione deve essere attivata su Gigaset N870 IP PRO. >>>>>>> Premere Modificare il volume della voce per ricevitore o dispositivo viva voce: Note and the premise of the premise of the premise of the premise of the premise of the premise of the p

- 
- premere **brevemente**
- 
- 

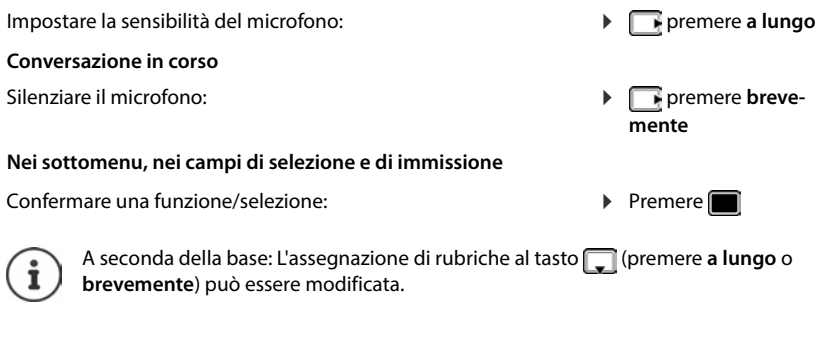

#### **Tasti volume**

Regolare il volume di ricevitore/cuffie, suoneria e vivavoce e impostare la segnalazione delle scadenze:

Premere i tasti volume  $\boxed{+}/\boxed{-}$  a destra sul portatile

#### **Eseguire la funzione allarme**

Il tasto funzione viene utilizzato per avviare manualmente un allarme.

In standby o con screensaver attivato:

Premere il tasto funzione . . . viene attivato un allarme.

**Alarm-Taste** Attivare un'azione, ad es. tono di allarme, lampeggiamento del LED, chiamata a un numero specifico.

> È possibile attivare diverse funzioni premendo brevemente e a lungo il pulsante di allarme.

> La funzione può essere utilizzata con un sistema di allarme. A tale scopo, la base stabilisce un collegamento con il server allarmi. I dati di connessione devono essere inseriti nella configurazione di base. L'azione avviata premendo il tasto allarme dipende dalla configurazione nel server allarmi. Il sistema di allarme può anche attivare azioni sul portatile, ad es. tono di allarme, visualizzazione di simboli e testo sul display.

[Informazioni sul sistema di allarme \(AML\):](http://wiki.gigaset.com)  $\rightarrow$  wiki.gigaset.com.

### **Tasti del display**

A seconda della situazione operativa, i tasti del display offrono diverse funzioni.

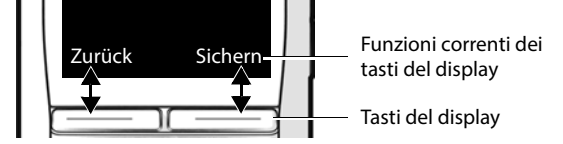

Premere il tasto del display . . . viene richiamata la funzione visualizzata al di sopra sul display.

#### **Torcia**

È possibile usare il telefono come una torcia. Il faretto a LED si trova nella parte superiore del portatile.

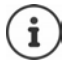

Per la procedura di assegnazione del tasto del display, leggere qui:

Modificare l'assegnazione dei tasti del display.

#### **Attivare la funzione torcia**

Premere il tasto del display **Torcia LED**.

oppure

**Altre funzioni OK Torcia LED OK**

#### **Disattivare la funzione torcia**

Premere il tasto del display **Spegni**

oppure: dopo 2 minuti la funzione si spegnerà automaticamente.

#### **Guida a menu**

Le funzioni del telefono sono offerte tramite un menu a più livelli.

vedere la panoramica del menu

- 
- 
- 
- Aprire il menu principale:  $\longrightarrow$  In standby premere il tasto di navigazione al centro f
- Aprire un sottomenu: **ICON CON SELECTE** selezionare il sottomenu **con OK** confermare
- Indietro di un livello di menu:  $\longrightarrow$  Premere il tasto del display **Indietro** oppure: Premere il tasto di fine chiamata **brevemente**
- Selezionare una voce/funzione: Department il tasto del display OK
- 

- o: ▶ Premere il tasto di navigazione Attivare/disattivare una funzione:  $\rightarrow$  Premere il tasto del display Modifica  $(\nabla =$  attivato / $\blacksquare =$  disattivato)
- Attivare/disattivare l'opzione: 
Premere il tasto del display **Scegli**  $\overline{100}$  = selezionato /  $\overline{10}$  = non selezionato)
- **Passare in standby: Premere il tasto di fine chiamata a** lungo

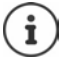

Dopo due minuti di inattività il display passa automaticamente in standby.

#### **Inserire un testo**

Per inserire testo in un campo di testo, a ogni tasto compreso tra  $\boxed{2}$  e  $\boxed{9}$  e al tasto  $\boxed{0}$   $\Box$  sono assegnate diverse lettere e numeri. Quando viene premuto un tasto, i caratteri possibili vengono visualizzati in basso sul display. Il carattere selezionato è evidenziato.

Alternare tra caratteri minuscoli, caratteri maiuscoli e numeri:

Modificare la posizione di

Cancellare il carattere prima

- Selezionare lettere/numeri: **Premere il tasto più volte brevemente** in successione
	- Premere il tasto cancelletto  $\Box$

In caso di modifica di una voce della rubrica, la prima lettera e ogni lettera successiva al carattere di spaziatura vengono scritte automaticamente in maiuscolo.

- Inserire caratteri speciali:  $\longrightarrow$  Premere il tasto asterisco  $\rightarrow$   $\rightarrow$   $\rightarrow$  per navigare fino al carattere desiderato **Inserisci**
- immissione: **and spostare la posizione del cursore**
- del cursore: **and a premere brevemente**

### <span id="page-20-0"></span>**Telefonare**

Le stazioni di base di Gigaset N870 IP PRO formano insieme la rete radio DECT del sistema telefonico. È possibile effettuare o ricevere telefonate con il portatile attraverso l'intera rete wireless e cambiare le stazioni di base durante la conversazione (Handover).

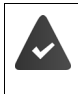

Il portatile si trova nella cella radio di almeno una delle stazioni di base registrate nel sistema telefonico.

Al portatile è assegnata una connessione in uscita e una connessione in entrata.

Se Gigaset N870 IP PRO è collegato a un sistema telefonico che consente la formazione di gruppi, i collegamenti telefonici possono anche essere assegnati a gruppi. In questo caso, sarà possibile ricevere sul portatile anche chiamate indirizzate al numero di telefono del gruppo.

Per la telefonia Gigaset N870 IP PRO utilizza un sistema telefonico VoIP o i servizi di un provider VoIP. La disponibilità di alcune funzioni telefoniche dipende dal fatto che tali funzioni siano o meno supportate e attivate dall'impianto telefonico o dal provider. Per una descrizione delle funzionalità, rivolgersi all'operatore del proprio sistema telefonico.

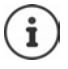

A seconda delle specifiche del sistema telefonico, potrebbe essere necessario comporre un prefisso per le chiamate in uscita dalla copertura del sistema telefonico VoIP.

Se si telefona nella rete fissa, potrebbe essere necessario (a seconda del sistema telefonico/provider) comporre l'indicativo della località anche per le chiamate locali. Ciò non è necessario se la preselezione è già inserita nella configurazione del telefono.

### **Chiamare**

- **EXECOMPORTE UN numero Depremere della prevemente** il tasto impegno linea oppure
- **Premere a lungo** il tasto impegno linea  $\triangleright$  **ELE** comporre il numero

La connessione viene stabilita tramite la connessione SIP assegnata al portatile.

Interrompere la procedura di selezione:  $\triangleright$  Premere il tasto di fine chiamata  $\lceil \cdot \cdot \rceil$ 

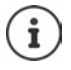

Se l'illuminazione del display è spenta, la prima pressione di un qualsiasi tasto accende l'illuminazione del display. I **tasti numerici** vengono trasferiti sul display per la preparazione della selezione, mentre gli **altri tasti** non hanno alcuna ulteriore funzione.

#### **Selezionare dalla lista di ricomposizione automatica**

La lista di ricomposizione automatica contiene gli ultimi numeri di telefono composti con questo portatile.

**Premere il tasto impegno linea <b>b brevemente** . . . si apre la lista di ricomposizione automatica  $\blacktriangleright$   $\lceil \cdot \rceil$  selezionare una voce  $\blacktriangleright$  premere il tasto impegno linea  $\lceil \cdot \rceil$ 

Se viene visualizzato un nome:

**Visualiz.** . . . viene visualizzato il numero  $\triangleright$  se necessario, scorrere i numeri  $\triangleright$  sul numero desiderato premere il tasto impegno linea

#### **Gestire voci della lista di ricomposizione automatica**

Premere il tasto impegno linea  $\sigma$  brevemente . . . si apre la lista di ricomposizione automatica seleziona una voce **> Opzioni** . . . opzioni possibili:

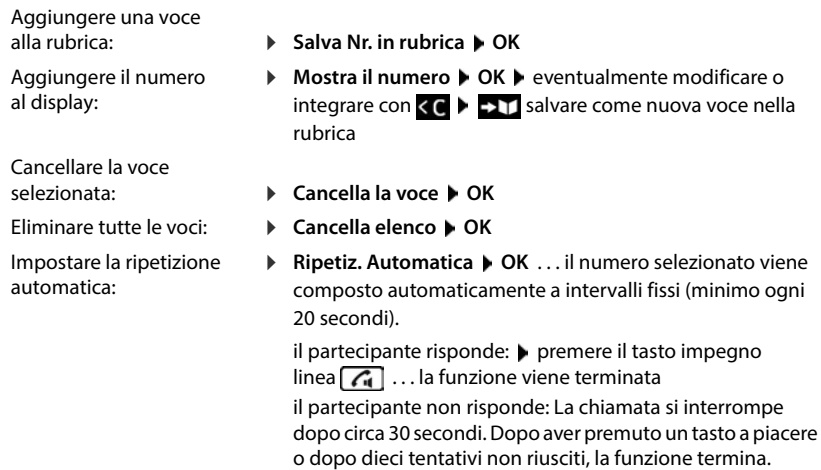

#### **Selezionare da una lista delle chiamate**

Sono presenti liste delle chiamate per chiamate in uscita, accettate o perse.

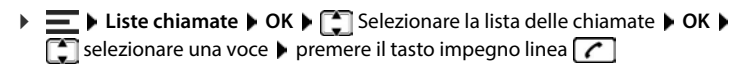

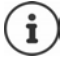

È possibile aprire la lista delle chiamate perse anche tramite il tasto messaggi  $\boxed{\blacktriangledown}$ .

#### **Avviare una richiamata**

Se la linea dell'utente chiamato è occupata, è possibile effettuare una richiamata se l'impianto telefonico o il provider supporta i servizi CCBS e CCNR.

CCBS (Completion of Call to Busy Subscriber) Richiamata su occupato

CCNR (Completion of Calls on No Reply) Richiamata in caso di mancata risposta

Il codice di servizio per l'attivazione/disattivazione di CCBS o CCNR deve essere configurato nelle impostazioni del provider.

Attivare la richiamata:

Inserire il codice di servizio impostato per il sistema telefonico/provider, ad es.  $\left[\right]$  \* lſ6

Se non si desidera essere richiamati, è possibile disattivare nuovamente la funzione:

Inserire il codice di servizio impostato per il sistema telefonico/provider, ad es.  $\sqrt{*}$ <sup>6</sup>

#### **Accettare una chiamata**

Una chiamata in entrata viene segnalata tramite squilli, una visualizzazione sul display e il lampeggiamento del tasto impegno linea  $\sqrt{d}$ .

Se attivata, lampeggia anche la luce di segnalazione (LED) nella parte superiore del portatile.

Il display mostra

- il nome del chiamante, se memorizzato in rubrica
- il numero del chiamante, se trasmesso

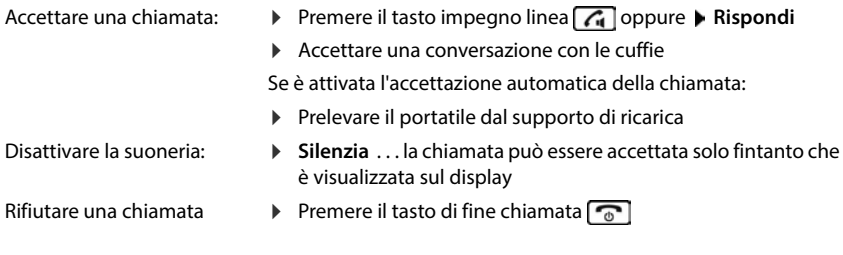

#### **Utilizzare il gestore chiamate del sistema telefonico**

Se si utilizza un gestore chiamate del sistema telefonico, è possibile specificare che le chiamate in entrata vengano risposte direttamente tramite cuffie o dispositivo vivavoce. Questa impostazione deve essere configurata per il portatile su Gigaset N870 IP PRO.

#### **Accettazione di un gruppo**

Accetta chiamate in arrivo per un gruppo di partecipanti.

È necessario attivare l'accettazione del gruppo e inserire il numero di telefono o l'Uri SIP del gruppo. Questa impostazione deve essere configurata per il portatile su Gigaset N870 IP PRO.

#### **Accettare/rifiutare l'avviso di chiamata durante le conversazioni**

Durante una chiamata esterna, un tono di avviso di chiamata indica che un altro utente sta tentando di chiamare. Il numero o il nome del chiamante viene visualizzato quando viene trasmesso il numero di telefono.

Accettare una chiamata:

 **Rispondi** . . . viene stabilita la connessione con il chiamante segnalato dall'avviso di chiamata. Il primo partecipante viene messo in attesa e ascolta una melodia di attesa.

#### Rifiutare una chiamata: **Opzioni Rifiuta Avv. Chiam. OK**

Terminare una chiamata, riprenderen una chiamata in attesa: Premere il tasto di fine chiamata  $\sqrt{\sigma}$ .

#### **Fare telefonate con più partecipanti**

#### **Conversazioni messe in attesa**

Durante una telefonata esterna effettuare un'altra telefonata esterna. La prima conversazione viene messa in attesa.

**Attesa III** Inserire il numero di telefono del secondo partecipante . . . la chiamata in corso viene messa in attesa e viene chiamato il secondo partecipante

Se il secondo partecipante non risponde: **Fine** 

#### **Terminare la conversazione messa in attesa**

 **Opzioni Chiudi la chiamata OK** . . . viene riattivata la connessione con il primo chiamante

oppure

Premere il tasto di fine chiamata  $\boxed{\odot}$  ... viene richiamato il primo partecipante

#### **Richiamata alternata**

Parlare alternativamente con due partecipanti (richiamata alternata). L'altra chiamata viene messa in attesa.

 Durante una chiamata esterna chiamare un secondo utente (messa in attesa) oppure accettare una chiamata in attesa . . . sul display vengono visualizzati i numeri e i nomi dei due partecipanti alla conversazione

Passare da un partecipante all'altro: Premere il tasto di navigazione  $\Box$ 

#### **Terminare la conversazione attiva al momento**

- **Opzioni Chiudi la chiamata OK** . . . la chiamata attiva viene terminata, quella messa in attesa viene attivata
- oppure:  $\triangleright$  Premere il tasto di fine chiamata  $\lceil \cdot \cdot \rceil$  ... viene richiamato il primo partecipante

#### **Conferenza**

Parlare contemporaneamente con due interlocutori.

 Durante una chiamata esterna chiamare un secondo utente (messa in attesa) oppure accettare la chiamata in attesa . . .

Avviare la conferenza:

**Confer.** . . . tutti i partecipanti alla conversazione possono ascoltarsi e parlare tra loro

Tornare alla richiamata alternata:

**Fine Conf** . . . Si verrà riconnessi al partecipante con cui è stata avviata la conferenza

Terminare la conversazione con entrambi i partecipanti:

Premere il tasto di fine chiamata

Qualsiasi partecipante può terminare la propria partecipazione alla chiamata in conferenza premendo il tasto di fine chiamata  $\log$  o riagganciando il ricevitore.

#### **Trasferire la chiamata a un altro partecipante**

Trasferire una conversazione a un altro partecipante (collegare).

**Con il tasto del display Attesa** avviare una conversazione messa in attesa esterna **I**nserire il numero di telefono del secondo partecipante . . . la conversazione **attiva** viene messa in attesa . . . viene chiamato il secondo partecipante  $\triangleright$  premere il tasto di fine chiamata  $\lceil \frac{1}{\infty} \rceil$ (durante una conversazione o prima che il secondo interlocutore abbia risposto) . . . la conversazione viene trasmessa all'altro partecipante

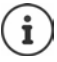

Le opzioni di trasferimento delle chiamate devono essere impostate correttamente per il sistema telefonico.

#### **Durante una conversazione**

#### **Vivavoce**

È possibile attivare/disattivare la chiamata in vivavoce durante una conversazione, quando si stabilisce una connessione e durante l'ascolto della segreteria telefonica (solo per un sistema con segreteria telefonica locale).

Premere il tasto viva voce  $\sqrt{d}$ 

Durante una conversazione inserire il portatile nel supporto di ricarica:

Premere e mantenere premuto il tasto viva voce  $\Box$   $\triangleright$  posizionare il portatile nel supporto di ricarica  $\blacktriangleright$  tenere premuto il tasto viva voce  $\boxed{\bigcap}$  per altri 2 secondi

#### **Modificare il volume**

Si applica alla modalità utilizzata al momento (vivavoce, ricevitore o cuffie, se disponibili):

**Premere 1 Example 2** regolare il volume **> Salva** 

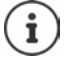

L'impostazione viene salvata automaticamente dopo circa 3 secondi, anche senza premere **Salva**.

#### **Silenziare (Mute)**

Disattivare il microfono del ricevitore, del dispositivo viva voce e delle cuffie. L'interlocutore non sente più cosa viene detto.

Attivare/disattivare il microfono durante la conversazione: • premere  $\lceil$ 

oppure: Premere il tasto profilo **brevemente**

#### **Regolare la sensibilità del microfono**

È possibile regolare la sensibilità del microfono tramite il ricevitore o la cuffia cablata durante una conversazione. In questo modo, è possibile migliorare l'acustica in ambienti rumorosi o in caso di eco.

**Premere a lungo**  $\triangleright$  con **regolare la sensibilità desiderata**  $\triangleright$  Salva

Una modifica non salvata si applicherà solo alla conversazione in corso.

Regolare la sensibilità del microfono in standby in modo permanente:

**Ricevitore** oppure selezionare **Auricolari con cavo** con regolare la sensibilità desiderata **> Salva** 

oppure

**Impostazioni** ▶ OK ▶ Audio ▶ OK ▶ Sensibilità Microf. ▶ OK ▶  $\lceil \cdot \rceil$  Ricevitore o selezionare **Auricolari con cavo**  $\bullet$  con **regolare la sensibilità desiderata**  $\bullet$  **Salva** 

Regolare il profilo acustico per ambienti rumorosi:

**26** Premere il tasto profilo **a** lungo  $\bullet$  con **regolare la sensibilità desiderata**  $\bullet$  Salva<br>26

#### **Servizi di rete**

I servizi di rete dipendono dal sistema telefonico o dal provider di rete.

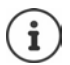

Un codice viene inviato alla rete telefonica per accendere/spegnere o attivare/disattivare le funzionalità.

#### **Trasmissione del numero di telefono**

Per impostazione predefinita, in caso di chiamata in uscita il numero di telefono viene trasmesso e può essere visualizzato sul display del destinatario della chiamata (CLIP = presentazione CLI). Se il numero telefonico è soppresso, non viene visualizzato dal destinatario della chiamata. La chiamata è anonima.

**Servizi di rete DK Prossima anomima DK P** con **ill** inserire il numero di telefono **Chiamata in corso** . . . la connessione viene stabilita senza trasmissione del numero di telefono

#### **Impostare l'inoltro della chiamata**

Con l'inoltro della chiamata le chiamate in arrivo vengono deviate su un'altra connessione.

**Servizi di rete**  $\triangleright$  OK  $\triangleright$  **C** Selezionare la connessione  $\triangleright$  OK  $\triangleright$  Trasf. di chiamata  $\triangleright$ **OK**  $\blacktriangleright$   $\lceil \frac{2}{\cdot} \rceil$  selezionare quando deve avere effetto l'inoltro della chiamata  $\blacktriangleright$  **OK** 

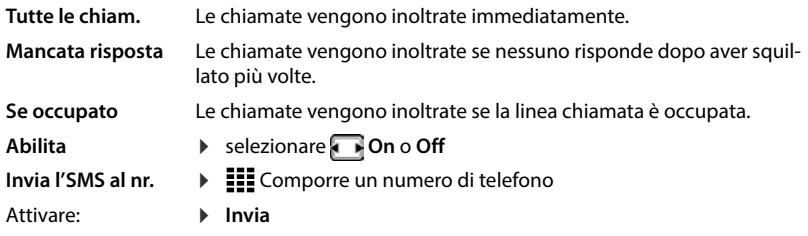

#### **Avviso di chiamata**

Durante una chiamata, un tono di avviso di chiamata segnala un'altra chiamata. Quando il numero di telefono viene trasmesso, viene visualizzato il numero o il nome del chiamante.

Rifiutare il chiamante: **Rifiuta** . . . il chiamante sente il tono di occupato

Accettare una conversazione: **Rispondi**

Dopo aver accettato la chiamata in attesa, è possibile passare da un interlocutore all'altro (richiamata alternata) oppure parlare con entrambi contemporaneamente (conferenza).

#### **Abilitare/disabilitare l'avviso di chiamata**

 $\triangleright$  $\equiv$  $\triangleright$  **Servizi di rete**  $\triangleright$  OK  $\triangleright$  Avviso di chiamata  $\triangleright$  OK

Attivare: **Invia**

Attivare/disattivare: **If the Stato: selezionare On** o Off

#### **Non passare la chiamata**

Se si desidera non essere disturbati, è possibile interrompere la ricezione delle chiamate.

#### **Servizi di rete OK Non disturbare OK**

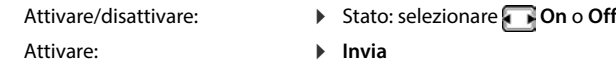

#### **Cancellare anticipatamente una richiamata**

Se è stata avviata una richiamata, è possibile cancellarla prima che l'altro interlocutore richiami.

**▶**  $\equiv$  **▶ Servizi di rete ▶ OK ▶ Canc. Prenotazione ▶ OK . . . Si riceverà una conferma dalla** rete telefonica  $\blacktriangleright$  premere il tasto di fine chiamata  $\lceil \cdot \cdot \cdot \rceil$ 

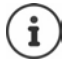

Può essere attiva una sola richiamata. L'attivazione di una richiamata elimina un'altra richiamata attiva.

Se la richiamata viene segnalata prima che sia stato possibile cancellarla: Premere il tasto di fine chiamata

### **Liste delle chiamate e dei messaggi**

### <span id="page-28-1"></span><span id="page-28-0"></span>**Liste delle chiamate**

Il telefono salva diversi tipi di chiamata (chiamate perse, accettate e in uscita) in liste.

Se la lista delle chiamate è piena, una voce nuova sovrascrive quella più vecchia.

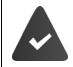

Per poter visualizzare il numero delle chiamate perse e accettate nelle liste delle chiamate, è necessario che l'opzione corrispondente sia attivata su Gigaset N870 IP PRO.

#### **Modificare la lista delle chiamate dal portatile**

#### **Informazioni sulle chiamate**

Simbolo per il tipo di voce:

chiamate perse

chiamate accettate

 $\epsilon$  chiamate in uscita (lista di ricomposizione, diversa per ogni portatile)

- Nome e tipo di numero del chiamante quando il numero di telefono è memorizzato in rubrica
- Numero di telefono del chiamante o della persona chiamata quando il numero di telefono è memorizzato in rubrica
- Connessione tramite la quale è avvenuta la chiamata
- Ora e data della chiamata (se impostata)

#### **Aprire la lista delle chiamate**

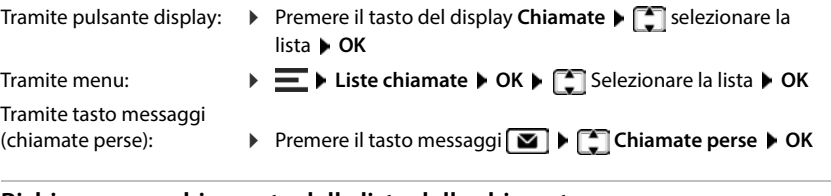

#### **Richiamare un chiamante dalla lista delle chiamate**

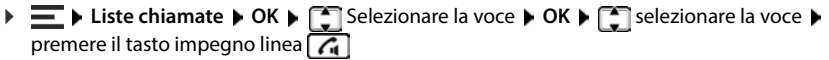

#### **Modificare la lista delle chiamate**

**E** ► Liste chiamate ► OK ► E Selezionare la lista ► OK . . . opzioni possibili:

- Visualizzare una voce:
- **Visualiz.**
- Numero in rubrica: **Salva Nr. in rubrica OK**
- Numero nella Black List: **Copia nella blacklist OK** Eliminare una voce:
	- **Cancella la voce OK**
- Cancellare una lista: **Cancella tutto OK**
	-

### <span id="page-30-0"></span>**Liste dei messaggi**

Le notifiche riguardanti le chiamate perse, i messaggi sulla segreteria telefonica di rete e gli appuntamenti persi vengono salvate nelle liste dei messaggi e possono essere visualizzate sul display del portatile.

Le notifiche da visualizzare sul portatile vengono definite durante la configurazione del portatile su Gigaset N870 IP PRO.

**Contatore chiamate perse**: Se l'opzione è attivata, il numero delle chiamate senza risposta viene visualizzato in standby sul display del portatile.

**Visualizzazione di messaggi (MWI)**: Per ogni tipo di messaggio (chiamata persa, appuntamento perso, nuovo messaggio sulla segreteria telefonica di rete) è possibile attivare o disattivare la visualizzazione dei messaggi su Gigaset N870 IP PRO. Se l'opzione è attivata, il LED sul tasto messaggi lampeggia all'arrivo di una **nuova notifica** per un tipo di messaggio attivato.

In standby vengono visualizzati i simboli del tipo di messaggio e il numero di nuovi messaggi.

Le notifiche sono disponibili per i seguenti tipi di messaggio:

- 00 sulla segreteria telefonica di rete
	- nella lista delle chiamate ricevute
	- nella lista degli SMS in entrata

nella lista degli appuntamenti mancati

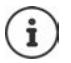

Il simbolo della segreteria telefonica di rete viene sempre visualizzato se il suo numero di telefono è salvato nel telefono. Le altre liste vengono visualizzate solo se contengono messaggi.

Visualizzare messaggi

**Premere il tasto messaggi**  $\boxed{\bullet}$ **... Vengono visualizzate le liste dei messaggi che conten**gono messaggi; **ST rete** viene visualizzato sempre

voce contrassegnata in **grassetto**: presente nuovo messaggio. Il numero di nuovi messaggi è tra parentesi.

Voce **non in grassetto**: nessun nuovo messaggio. Il numero di vecchi messaggi è tra parentesi.

▶ **F** Selezionare una lista ▶ OK . . . vengono elencate le chiamate o i messaggi segreteria telefonica di rete: Il numero della segreteria telefonica di rete viene selezionato.

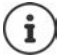

La lista dei messaggi contiene una voce per ciascuna segreteria telefonica assegnata al portatile, ad es. per una segreteria telefonica di rete.

### **Rubriche**

<span id="page-31-0"></span>Sono presenti le seguenti rubriche:

- La rubrica (locale) del portatile
- Rubriche aziendali fornite tramite un server
- Rubriche online fornite da operatori pubblici

La rubrica locale è sempre disponibile. Le altre rubriche disponibili dipendono dalla configurazione di Gigaset N870 IP PRO.

### <span id="page-31-1"></span>**Aprire rubriche**

#### **Aprire rubriche tramite il tasto di navigazione**

Premere il tasto di navigazione  $\Box$ 

Il tasto di navigazione i è configurato come segue:

- una pressione **breve** apre la selezione delle rubriche telefoniche online disponibili
- una pressione **lunga** apre la rubrica locale

Su Gigaset N870 IP PRO questa assegnazione può essere modificata separatamente per ciascun portatile. L'accesso diretto (pressione breve) può essere assegnato a una specifica rubrica online. In questo caso, aprire la rubrica locale premendo a lungo il tasto di navigazione  $\Box$ .

#### **Aprire rubriche tramite il menu**

Rubrica locale:

 $\triangleright \equiv \triangleright$  Rubrica  $\triangleright$  OK

Elenco di tutte le rubriche online configurate sul sistema telefonico:

**▶**  $\equiv$  **▶ Rubrica di rete** ▶ OK

Le rubriche vengono visualizzate con i nomi specificati su Gigaset N870 IP PRO.

#### **Aprire la rubrica aziendale con il tasto INT**

Una rubrica aziendale è disponibile quando è stata configurata su Gigaset N870 IP PRO e se il sistema telefonico ha accesso a questa rubrica aziendale. Per ciascun portatile l'elenco da aprire con il tasto INT può essere configurato separatamente.

 $\triangleright$  Premere il tasto di navigazione

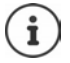

Non è possibile trasferire voci dalla rubrica locale ad un altro portatile.

### <span id="page-32-0"></span>**Aprire la rubrica locale del portatile**

La rubrica locale si applica individualmente al portatile. Tuttavia, le voci possono essere inviate ad altri portatili.

#### **Voci della rubrica**

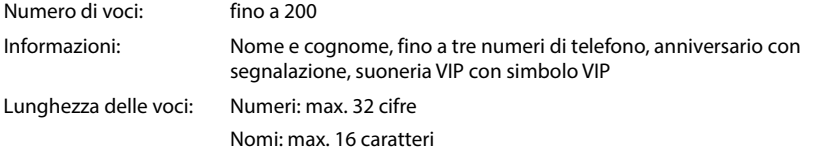

#### **Generare una voce**

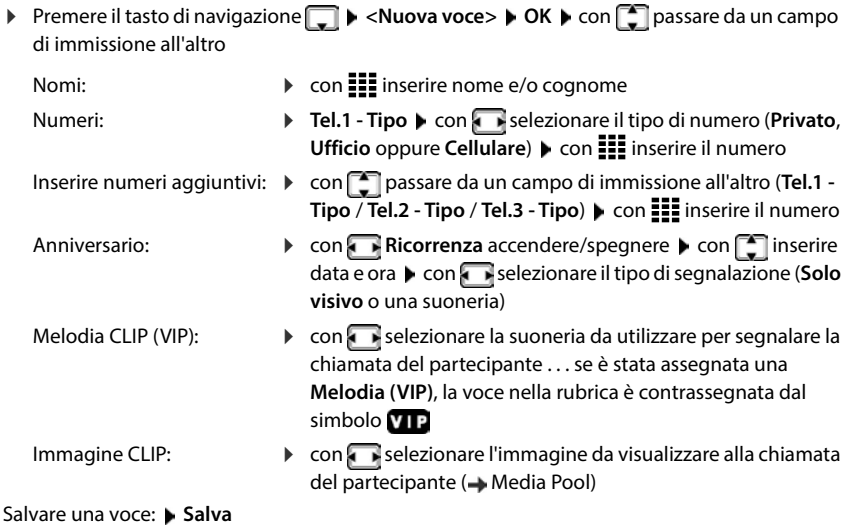

Una voce è valida solo se contiene almeno un numero.

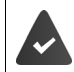

Per **Melodia (VIP)** e **Foto CLIP** è necessario trasmettere il numero di telefono del chiamante.

#### **Cercare/selezionare una voce nella rubrica**

Premere il tasto di navigazione  $\Box$   $\blacktriangleright$  con  $\Box$  per scorrere nella lista fino al nome desiderato oppure

Premere il tasto di navigazione  $\Box$   $\blacktriangleright$   $\Xi\Xi$  inserire le lettere iniziali (max. 8 lettere) . . . la visualizzazione passa al primo nome con le lettere iniziali digitate  $\blacktriangleright \lceil \widehat{\cdot} \rceil$  eventualmente continuare a scorrere fino fino a selezionare la voce desiderata

Sfogliare rapidamente la rubrica: **Premere il tasto di navigazione <b>a** Pallungo

#### **Visualizzare/modifica una voce**

Premere il tasto di navigazione selezionare la voce **Visualiz.**  $\Gamma$ selezionare il campo da modificare **Modifica** 

oppure

**Premere il tasto di navigazione**  $\Box$  **<b>P**  $\Box$  selezionare la voce **D** Opzioni **D** Modifica la **voce OK**

#### **Eliminare una voce**

Eliminare una voce:  $\longrightarrow$  Premere il tasto di navigazione  $\Box$   $\Box$  selezionare la voce  $\blacktriangleright$ **Opzioni Cancella la voce OK** Eliminare tutte le voci:  $\rightarrow$  Premere il tasto di navigazione **D**  $\rightarrow$  Opzioni  $\rightarrow$  Cancella **elenco OK Sì**

#### **Definire l'ordine delle voci nella rubrica**

Le voci della rubrica possono essere ordinate in base al nome o al cognome.

**Premere il tasto di navigazione <b>D** Dpzioni **D** con **P** passare da **Elenca per cognome** a **Elenca per nome**

Se una voce non contiene un nome, nel campo del cognome viene adottato il numero di telefono standard. Queste voci vengono posizionate in cima alla lista, indipendentemente dal metodo di ordinamento.

La sequenza di ordinamento è la seguente:

Spazi **|** Cifre (0-9) **|** lettere (alfabetiche) **|** Caratteri rimanenti

#### **Visualizzare il numero di voci libere nella rubrica**

**Premere il tasto di navigazione D Dezioni Memoria disponibile M** 

#### **Aggiunge il numero nella rubrica**

È possibile aggiungere numeri di telefono alla rubrica:

- da un elenco, ad es. la lista delle chiamate o la lista di ricomposizione
- quando si compone un numero di telefono

Il numero di telefono viene visualizzato o è evidenziato.

**Premere il tasto del display <b>EXTI** o **Opzioni Calva Nr. in rubrica** COK . . . opzioni possibili:

Creare una nuova voce: ▶ <Nuova voce> ▶ OK ▶ Selezionare il tipo di numero ▶ completare la voce **Salva** 

Aggiungere un numero a una voce esistente: **▶ Selezionare la voce ▶ OK ▶ Selezionare il tipo di** numero **OK** . . . viene inserito il numero oppure viene visualizzato un prompt per sovrascrivere un numero esistente eventualmente rispondere alla domanda con **Sì** o **No Salva**

#### **Trasferire vCard con Bluetooth**

È possibile trasferire le voci della rubrica in formato vCard anche tramite Bluetooth, ad es. per scambiare voci con un telefono cellulare.

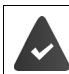

L'altro portatile o cellulare è dotato di Bluetooth.

La modalità Bluetooth è attivata.

Premere il tasto di navigazione  $\Box \bullet \Box$  se necessario, selezionare la voce  $\bullet$  **Opzioni**  $\bullet$ **Trasferisci la voce** / **Trasferisci tutto vCard via Bluetooth** . . . viene visualizzata la lista **Dispositivi registrati**  $\begin{bmatrix} \begin{bmatrix} \cdot \\ \cdot \end{bmatrix}$  selezionare il dispositivo  $\triangleright$  **OK** 

#### **Ricevere vCard con Bluetooth**

Se il dispositivo invia una vCard da **Dispositivi registrati** al portatile, viene generata automaticamente una voce nella rubrica e viene mostrato un messaggio sul display.

Se il dispositivo trasmettente non è incluso nell'elenco:  $\blacktriangleright$  = inserire il PIN del dispositivo Bluetooth **trasmettente OK** . . . la vCard trasferita è disponibile come voce della rubrica

### **Trasferire contatti da altri dispositivi Bluetooth**

È possibile utilizzare contatti di dispositivi collegati tramite Bluetooth, ad es.uno smartphone.

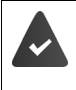

Bluetooth è attivato, l'altro dispositivo è registrato come dispositivo affidabile, è collegato tramite Bluetooth e supporta lo scambio di contatti.

Sullo smartphone: nelle impostazioni Bluetooth per Gigaset N870 IP PRO abilitare l'accesso ai contatti

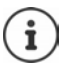

La rubrica remota viene ora aperta e può essere visualizzata. Non è possibile modificare o eliminare voci.

**E**  $\blacktriangleright$  Contatti . . . viene visualizzato l'elenco delle rubriche disponibili  $\blacktriangleright$  Rubrica **Bluetooth OK**. . .vengono visualizzati i dispositivi attendibili con contatti abilitati selezionare il dispositivo desiderato . . . opzioni possibili:

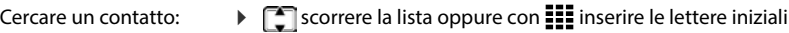

- 
- Visualizzare dettagli:  $\rightarrow$   $\Box$  selezionare una voce  $\rightarrow$  Visualiz. .
- Selezionare il numero di telefono:
- $\blacktriangleright \begin{array}{|c|} \hline \multimap \end{array}$  selezionare una voce  $\blacktriangleright$  premere il tasto impegno linea $\sqrt{\circ}$

oppure: **Opzioni Mostra il numero OK**

eventualmente selezionare il numero di telefono **OK**

Trasferire un contatto:  $\longrightarrow$   $\Box$  selezionare una voce  $\blacktriangleright$  **Opzioni**  $\blacktriangleright$  Trasferisci la voce  $\blacktriangleright$  $\Box$  eventualmente selezionare la rubrica di destinazione  $\blacktriangleright$ **OK**

trasferire un altro contatto: **Sì**

terminare il trasferimento: **No**

Trasferire tutti i contatti: **▶ Opzioni ▶ Trasferisci tutto ▶ C**se necessario, selezionare la rubrica di destinazione **OK**

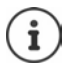

I contatti senza numero telefonico vengono ignorati. Vengono visualizzati nome e cognome e massimo tre numeri telefonici (**Cellulare**, **Privato**, **Ufficio**), altre informazioni vengono ignorate.

Il numero di voci di contatto visualizzate e la sequenza di ordinamento dipendono dal dispositivo collegato e dai diritti di accesso definiti.
# **Rubrica aziendale**

Se su Gigaset N870 IP PRO sono state configurate rubriche aziendali (LDAP), queste sono disponibili sul portatile con le seguenti funzioni:

- Sfogliare la rubrica o cercare le voci della rubrica
- Visualizzare voci della rubrica con informazioni dettagliate (nessuna modifica o eliminazione)
- Comporre numeri di telefono direttamente dalla rubrica
- Trasferire voci della rubrica nella rubrica locale

Quando viene inserito un numero di telefono o arriva una chiamata, nella rubrica viene cercata automaticamente una voce che corrisponda al numero di telefono. Quando viene trovata una voce, al posto del numero di telefono viene visualizzato il nome.

#### **Visualizzare la rubrica aziendale sul display**

Al tasto INT è assegnata la rubrica aziendale: Premere il tasto di navigazione

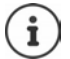

A seconda dell'impostazione su Gigaset N870 IP PRO è possibile accedere a una rubrica aziendale anche utilizzando il tasto di navigazione  $\Box$ .

## **Voci della rubrica**

La seguente descrizione è un esempio di visualizzazione della rubrica aziendale sul portatile.

Nel menu vengono visualizzate tutte le rubriche impostate e attivate su Gigaset N870 IP PRO con il nome ad esse assegnato.

seleziona la rubrica **OK**

La rubrica interroga il server LDAP.

La rubrica viene visualizzata in base alle seguenti regole:

- La ricerca inizia nella directory/sottodirectory definita come base di ricerca sul server LDAP.
- Le voci sono elencate in ordine alfabetico.
- Le voci vengono visualizzate con **Cognome** e **Nome** se entrambi gli attributi sono disponibili nel database LDAP.

Altrimenti verrà visualizzato solo il cognome o il nome.

## **Cercare nella rubrica**

 $\triangleright$  Con  $\lceil \frac{2}{\cdot} \rceil$  sfogliare la rubrica

oppure

 $\triangleright$  Con  $\blacksquare$  inserire il nome o la prima lettera

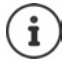

Non appena si preme un tasto sulla tastiera, il telefono passa alla modalità ricerca. È possibile inserire fino a 15 caratteri. Vengono visualizzate tutte le voci della rubrica che corrispondono alle lettere immesse.

 $\triangleright$  Cancellare l'ultimo carattere inserito con  $\triangleleft$ 

Il termine di ricerca corrente viene visualizzato nella riga superiore.

## **Visualizzare una voce della rubrica**

- $\triangleright$  Con  $\lceil \frac{2}{\cdot} \rceil$  selezionare la voce desiderata
- **▶** Visualiz. oppure premere il tasto menu <u></u>

oppure

**Opzioni Visualiz.**

La voce della rubrica viene visualizzata con informazioni dettagliate.

**Figure 12** sfogliare la voce

Chiudere la voce: **Indietro** oppure premere il tasto di fine chiamata

## **Selezionare un numero dalla rubrica**

- $\triangleright$  Con  $\lceil \cdot \rceil$  selezionare la voce desiderata
- Premere il tasto impegno linea  $\boxed{\odot}$  ... Se è memorizzato un solo numero di telefono, viene selezionato questo. Se sono presenti più numeri di telefono, questi vengono visualizzati in un elenco di selezione.

oppure

- $\triangleright$  Con  $\lceil \cdot \rceil$  selezionare il numero di telefono desiderato dalla visualizzazione dettagliata della voce: **Telefono (abitazione)**, **Telefono (cellulare)** o **Telefono (ufficio)**
- **P** premere il tasto impegno linea  $\boxed{\odot}$  ... il numero di telefono viene selezionato

# **Segreteria telefonica**

La segreteria telefonica accetta chiamate in arrivo per il portatile.

### **Requisiti**

Per ricevere e ascoltare i messaggi vocali, sono necessarie le seguenti impostazioni:

Sull'impianto telefonico

Per la connessione assegnata al portatile è configurata una segreteria telefonica di rete.

Da Gigaset N870 IP PRO

 Nella configurazione dell'impianto telefonico il sistema è registrato per ricevere notifiche di nuovi messaggi sulla segreteria telefonica di rete.

Dal portatile

 Nella configurazione del portatile il numero di telefono è registrato e la segreteria telefonica di rete è attivata.

Se necessario, contattare l'amministratore della rete DECT.

## **Inserimento/modifica del numero di telefono sul portatile**

**▶**  $\equiv$  **▶ Segret. telefonica** ▶ OK ▶ Segr. telef. di rete ▶ OK ▶ III Inserire o modificare il numero della segreteria telefonica di rete **Salva**

## **Riprodurre messaggi sul portatile**

premere il tasto **a lungo**

oppure

**Premere il tasto messaggi <b>DE** POK

oppure

**Segret. telefonica OK Ascolta i messaggi OK**

Ascoltare l'annuncio tramite l'altoparlante: Premere il tasto viva voce  $\sqrt{d}$ 

# **Altre funzioni**

# **Funzione allarme**

Il sistema telefonico offre diverse funzioni allarme che possono essere attivate a seconda della situazione.

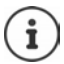

Se il portatile è collegato al server allarmi, il tasto messaggi lampeggia in verde.

Se è stato attivato un allarme, il tasto messaggi lampeggerà rapidamente in rosso.

## **Tipi di allarme**

Il numero di tipi di allarme disponibili dipende dalla configurazione del server allarmi e del portatile. Il portatile è in grado di rilevare diversi stati operativi che possono portare a situazioni di allarme. Se il portatile rileva una situazione del genere, viene attivato un preallarme (se è configurato un preallarme). Se questo preallarme non viene annullato dall'utente del portatile, il portatile attiverà una richiesta di aiuto.

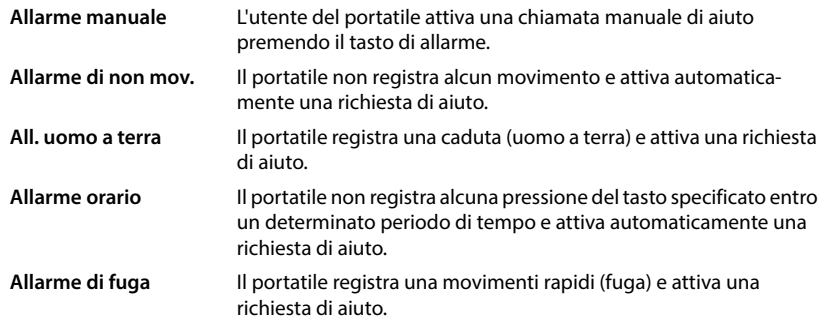

## **Attivare la funzione allarme in modalità base**

 $\blacktriangleright \equiv \blacktriangleright$  Altre funzioni  $\blacktriangleright$  OK  $\blacktriangleright$  Mod. base attiv.  $\blacktriangleright$  Modifica ( $\blacktriangleright$  = attivato)

## **Configurazione allarme**

[La configurazione della funzione allarme può essere eseguita solo da un amministratore o da](http://wiki.gigaset.com)  [personale di assistenza.](http://wiki.gigaset.com) viki.gigaset.com

Per tutti gli altri utenti la configurazione della funzione allarme è bloccata da un PIN di servizio. L'amministratore può configurare le seguenti opzioni sul portatile:

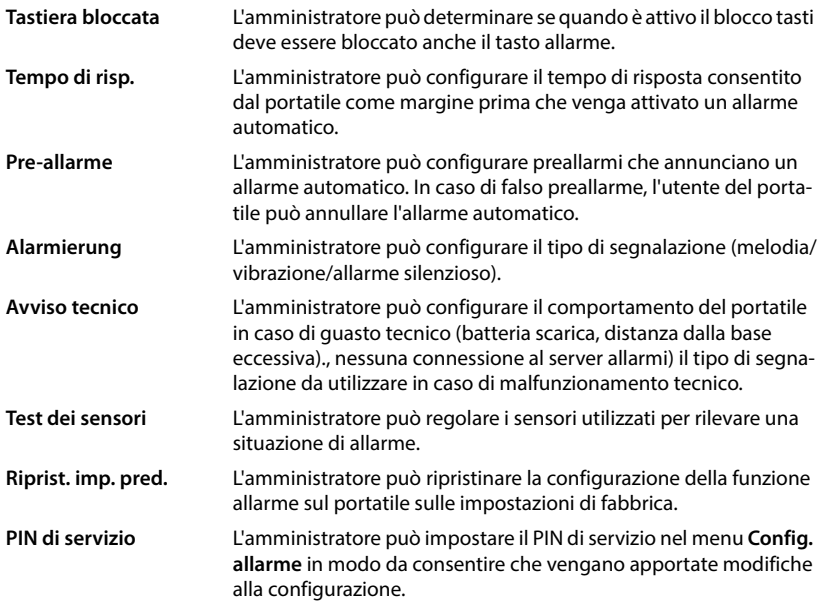

# **Profili acustici**

Il telefono dispone di profili acustici per adattare il portatile alle condizioni ambientali: **Profilo Volume alto**, **Profilo Silenzioso**, **Profilo Personale**. Con il profilo **Profilo Non disturbare** è possibile evitare che una chiamata in entrata venga segnalata sul portatile.

- Premere il tasto profilo  $\blacksquare$ ... viene visualizzato il profilo impostato
- $\triangleright$  Con il tasto  $\triangleright$  è possibile passare da un profilo a un altro

#### oppure

con il profilo selezionato **OK**

regolare la sensibilità del microfono per ambienti rumorosi:

**Premere il tasto profilo <b>a** a lungo

### **Profilo "Non disturbare"**

 $\triangleright$  Impostare con il tasto profilo  $\Box$ 

#### oppure

- **IDE** Impostazioni **DK** Audio **D** OK D Non disturbare D Modifica (**Z** = attivato)
- Viene visualizzata la schermata di standby **"Non disturbare" attivo**. Nella barra di stato appare  $\Box$ .
- Le chiamate in entrata non vengono segnalate, ma registrate nella lista delle chiamate come chiamate perse.
- La maggior parte delle notifiche viene bloccata. Eccezioni: appuntamenti, sveglia, anniversari.

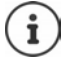

Una chiamata in entrata occupa una linea, anche se non viene segnalata. Se tutte le linee della base sono occupate, non è più possibile telefonare.

### **Profili acustici**

Nello stato di consegna i profili sono impostati come segue:

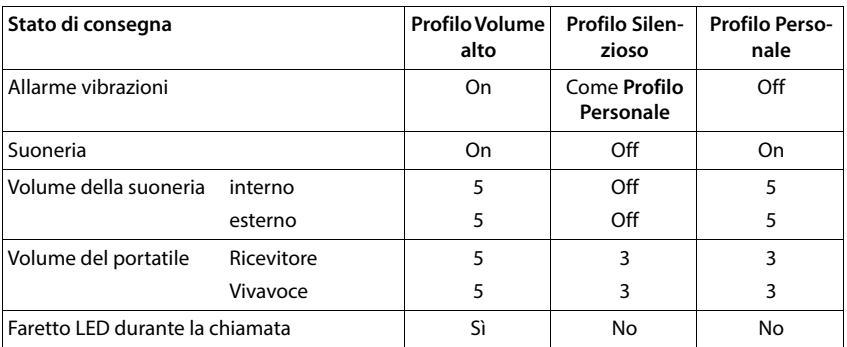

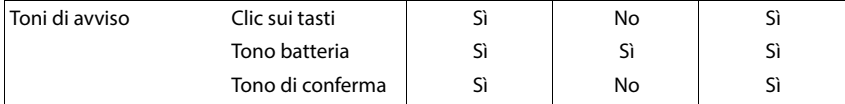

Attivare il tono di attenzione durante una chiamata in arrivo per il profilo Silenzioso:

 dopo il passaggio al **Profilo Silenzioso** premere il tasto del display **Beep**. . .nella barra di stato appare

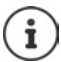

Il profilo impostato viene mantenuto quando il portatile viene spento e riacceso.

Modifiche alle impostazioni elencate nella tabella

- si applicano ai profili **Profilo Volume alto** e **Profilo Silenzioso** solo fino a quando il profilo non viene modificato.
- vengono memorizzate nel **Profilo Personale** in modo permanente per questo profilo.

# **Agenda**

L'agenda mostra i giorni di un mese sul display. È possibile creare un promemoria fino a un massimo di **30 appuntamenti**. L'agenda può essere personalizzata per ogni portatile.

È possibile assegnare la funzione **Calendario** a un tasto del display.

Nell'agenda il giorno corrente è contornato in bianco; nei giorni con appuntamenti i numeri sono visualizzati a colori. Quando si seleziona un giorno, questo viene visualizzato con un contorno a colori.

### **Salvare un appuntamento nell'agenda**

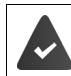

Data e ora sono impostate.

**E**  $\blacktriangleright$  Organizer  $\blacktriangleright$  OK  $\blacktriangleright$  Calendario  $\blacktriangleright$  OK  $\blacktriangleright$  Selezionare il giorno desiderato  $\blacktriangleright$  OK  $\blacktriangleright$ con **passare da un campo di immissione all'altro** 

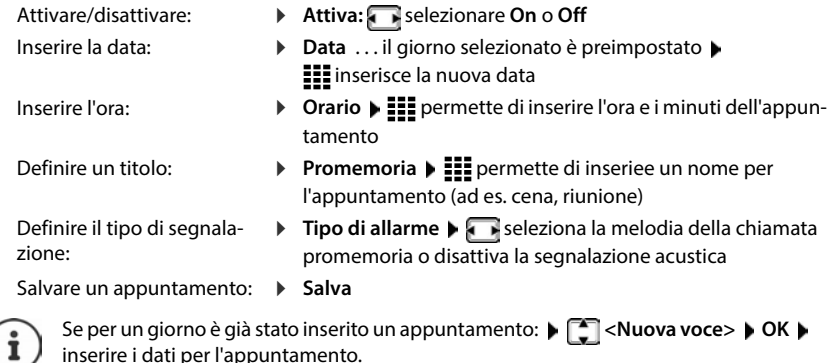

### **Segnalazione di appuntamenti/anniversari**

Gli anniversari vengono presi dalla rubrica e visualizzati come appuntamento. In standby un appuntamento/anniversario viene visualizzato con un simbolo e segnalato per 60 secondi con la melodia della suoneria selezionata.

Confermare e terminare la chiamata promemoria: Premere il tasto del display Spegni

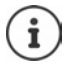

Durante una conversazione una chiamata promemoria viene segnalata **una volta** con un tono di avviso sul portatile.

### **Visualizzazione di appuntamenti/anniversari persi (non confermati).**

I seguenti appuntamenti e anniversari vengono memorizzati nella lista **Appuntamenti persi**:

- La chiamata per l'appuntamento/anniversario non è stata confermata.
- L'appuntamento/anniversario è stato segnalato durante una chiamata.
- Al momento di un appuntamento/anniversario il portatile era spento.

Vengono salvate le ultime 10 voci. Sul display viene visualizzato il simbolo  $\mathbb{F}_1$  e il numero delle nuove voci. La voce più recente è in cima alla lista.

### **Aprire la lista**

**Premere il tasto messaggi <b>M**  $\bullet$  **Appunt. persi**  $\bullet$  **OK**  $\bullet$  **A** se necessario, scorrere la lista

oppure

### **Organizer OK Appuntamenti persi OK**

Ciascuna voce viene visualizzata con numero o nome, data e ora. La voce più recente è in cima alla lista.

Eliminare un appuntamento/anniversario: Cancella

### **Visualizzare/modificare/eliminare appuntamenti memorizzati**

**E**  $\blacktriangleright$  Organizer  $\blacktriangleright$  OK  $\blacktriangleright$   $\lceil \frac{2}{3} \rceil$  Calendario  $\blacktriangleright$  OK  $\blacktriangleright$  Selezionare il giorno  $\blacktriangleright$  OK  $\ldots$  viene visualizzata la lista degli appuntamenti  $\blacktriangleright$   $\Box$  selezionare l'appuntamento ... opzioni possibili:

Visualizzare i dettagli dell'appuntamento:

Salvare un appuntamento:  $\qquad \qquad \blacktriangleright$  Visualiz.  $\blacktriangleright$  Modifica

Attivare/disattivare un appuntamento:

- Eliminare tutti gli appuntamenti del giorno:
- **Visualiz.** . . . vengono visualizzate le impostazioni dell'appuntamento
- oppure **Opzioni Modifica la voce OK**
- **Opzioni Attiva**/**Disattiva OK**
- Eliminare un appuntamento: **Opzioni Cancella la voce OK**
	- **Opzioni Canc. appuntamenti OK Sì**

# **Timer**

### **Impostare il timer (conto alla rovescia)**

- **Organizer OK Timer OK**
	-
	- Attivare/disattivare: **Attiva:** selezionare **On** o **Off** Impostare la durata:  $\longrightarrow$  **Durata**  $\longrightarrow$  **Inserire ore e minuti per il timer** Min.: 00:01 (un minuto); max.: 23:59 (23 ore, 59 minuti) **Salva**

Salvare l'impostazione del timer:

Il timer inizia il conto alla rovescia. Sul display di standby vengono visualizzati il simbolo  $\bullet$  e le ore e i minuti rimanenti fino a quando scendono al di sotto di un minuto. A partire da quel momento, i secondi rimanenti vengono contati alla rovescia. Alla fine del conto alla rovescia viene emesso l'allarme.

### **Disattivare/ripetere l'allarme**

- Disattivare l'allarme: **Off**
	-
- 
- Ripetere l'allarme: **Riavvia** . . . viene nuovamente visualizzato il display del timer impostare eventualmente una durata diversa **> Salva** . . . il conto alla rovescia viene riavviato

# **Sveglia**

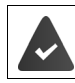

Data e ora sono impostate.

### **Attivare/disattivare e impostare la sveglia**

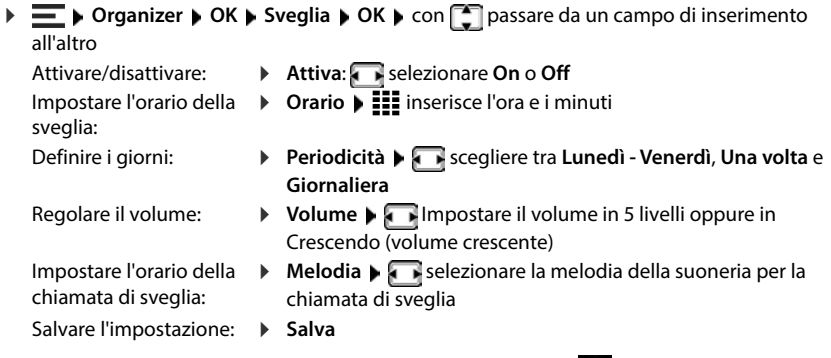

Con la sveglia attivata, in standby vengono visualizzati il simbolo  $\bullet$  e l'orario della sveglia.

### **Chiamata di sveglia**

Una chiamata di sveglia viene visualizzata sul display e segnalata con la melodia della suoneria selezionata. La chiamata di sveglia risuona per 60 sec. Se non viene premuto alcun tasto, viene ripetuta dopo 5 minuti. Dopo la seconda ripetizione la chiamata di sveglia viene disattivata per 24 ore.

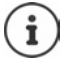

Durante una conversazione una chiamata di sveglia viene segnalata solo da un breve tono.

### **Disattivare la chiamata di sveglia/ripetere dopo una pausa (modalità snooze)**

Disattivare la chiamata di sveglia: **Spegni** 

Ripetere la chiamata di sveglia (modalità snooze): Premere **Snooze** o un tasto a piacere . . . la chiamata di sveglia viene disattivata e ripetuta dopo 5 minuti.

# **Protezione da chiamate indesiderate**

## **Controllo del tempo per chiamate esterne.**

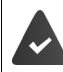

Data e ora sono impostate.

Inserire il periodo di tempo durante il quale il portatile non deve suonare in caso di chiamate esterne, ad es. di notte.

**IDE Impostazioni DK Audio DK E** Suonerie (Portatile) **D** OK **E** Controllo **orario Modifica**

Attivare/disattivare:  $\rightarrow \Box$  selezionare **On** o **Off** 

Inserire l'ora:  $\mathbf{P} \subseteq \mathbf{P}$  passare da **Non squillare dalle** a **alle**  $\mathbf{P} \equiv \mathbf{P}$  inserire l'orario di

inizio e di fine del periodo a quattro cifre

Salvare: **Balva** 

Il controllo del tempo si applica solo al portatile sul quale viene effettuata l'impostazione.

Per chiamanti associati a un gruppo VIP nella rubrica il telefono squilla sempre.

## **Protezione dalle chiamate anonime**

Il portatile non squilla per chiamate senza trasmissione dell'ID chiamante. Questa impostazione può essere effettuata per uno solo o per tutti i portatili registrati.

**IF IMPOSTAZIONI DK Audio DK Suonerie (Portatile) DK A** 

**SilenSeCh.Anonim** Modifica (**M** = attivato) . . . la chiamata viene segnalata solo sul display

## **Black List**

Se si attiva la Black List, le chiamate provenienti da numeri inseriti al suo interno non verranno segnalate sul display. L'impostazione vale per tutti i portatili registrati.

La Black List è attivata in caso di selezione di **Silenzioso** o **Blocco chiam** come modalità di protezione.

### **Attivare/disattivare la Black List**

**ALTER Altre funzioni**  $\triangleright$  OK  $\triangleright$  **C** Non disturbare  $\triangleright$  OK  $\triangleright$  **C** Black List Portatile  $\triangleright$  OK  $\triangleright$ **Attivazione** (**val** = attivato)

### **Visualizzare/modificare la Black List**

**Altre funzioni**  $\triangleright$  OK  $\triangleright$   $\begin{bmatrix} \cdot \\ \cdot \end{bmatrix}$  Non disturbare  $\triangleright$  OK  $\triangleright$   $\begin{bmatrix} \cdot \\ \cdot \end{bmatrix}$  Black List Portatile  $\triangleright$  OK  $\triangleright$ **Numeri bloccati OK** . . . viene visualizzata la lista dei numeri bloccati . . . opzioni possibili:

Generare una voce: **Inter antica values** inserire il numero **I** Salva

Eliminare una voce:  $\blacktriangleright \Box$  selezionare una voce  $\blacktriangleright$  Cancella . . . la voce viene cancellata

#### **Non aggiungere il numero alla lista delle chiamate**

**Altre funzioni**  $\triangleright$  OK  $\triangleright$  **C** Non disturbare  $\triangleright$  OK  $\triangleright$  **C** Black List Portatile  $\triangleright$  OK  $\triangleright$ **Ometti el. chiam. M** = attivato)

#### **Definire regole per la Black List piena**

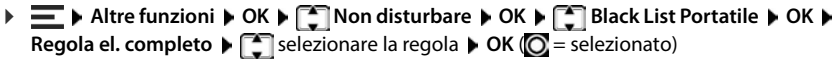

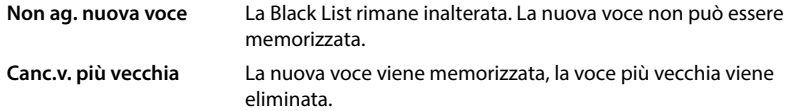

**Canc.v. meno usata** La nuova voce viene memorizzata. Vene eliminata dalla Black List la voce con il numero rifiutato meno frequentemente.

### **Impostare la modalità di protezione**

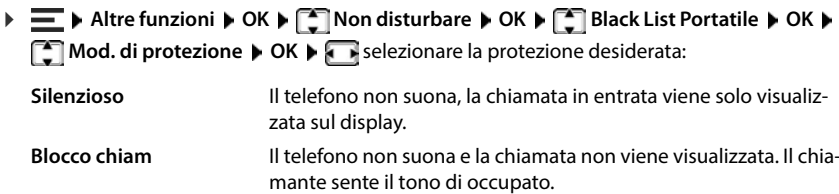

Salvare le impostazioni:  $\rightarrow$  **Salva** 

**49**

## **Disattivare la suoneria nel supporto di ricarica**

Il portatile non squilla quando si trova nel supporto di ricarica. Una chiamata viene segnalata solo sul display.

**IMPOSTAZIONI DK Audio B** OK **B** Suonerie (Portatile) **B** OK **B** Silen.se in **carica**  $\blacktriangleright$  **Modifica** ( $\blacktriangleright$  = attivato)

## **Disattivare la suoneria (Non disturbare)**

Con la funzione **Non disturbare** è possibile evitare che una chiamata in entrata venga segnalata sul portatile.

- **IF Impostazioni** ▶ OK ▶ Audio ▶ OK ▶ Non disturbare ▶ Modifica (**M** = attivato)
- Sul display in standby viene visualizzato **"Non disturbare" attivo**.
- Le chiamate in entrata non vengono segnalate, ma registrate nella lista delle chiamate come chiamate perse.
- La maggior parte delle notifiche viene bloccata. Eccezioni: appuntamenti, sveglia, anniversari.

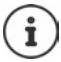

Una chiamata in entrata occupa una linea, anche se non viene segnalata. Se tutte le linee della base sono occupate, non è più possibile telefonare.

# **Media Pool**

Nel Media Pool del portatile vengono memorizzati gli audio per le suonerie e le immagini che possono essere utilizzate come immagini del chiamante (immagini CLIP) o come screensaver.

## **Gestire le immagini (per screensaver e CLIP) e audio**

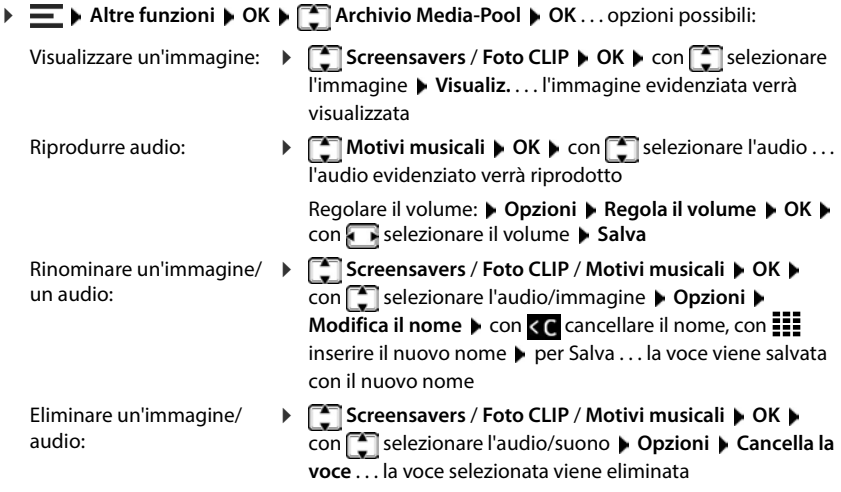

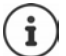

Se non è possibile eliminare un'immagine/audio, le opzioni corrispondenti non sono disponibili.

## **Controllare lo spazio di archiviazione**

È possibile visualizzare lo spazio di archiviazione libero per screensaver e immagini CLIP.

 **Altre funzioni OK Archivio Media-Pool OK Memoria disponibile OK** . . . lo spazio di archiviazione libero viene visualizzato in percentuale

# **Bluetooth**

Il portatile può comunicare in modalità wireless mediante Bluetooth™ con altri dispositivi che utilizzano a loro volta questa tecnologia, ad es. per collegare cuffie o un apparecchio acustico Bluetooth.

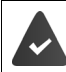

Il Bluetooth è attivato e i dispositivi sono registrati sul portatile.

Possono essere collegati i seguenti dispositivi:

- una cuffia o un apparecchio acustico Bluetooth ( la cuffia/apparecchio acustico dispone di un **profilo cuffia**- o di un **profilo vivavoce**. Se entrambi i profili sono disponibili, la comunicazione avviene tramite il **profilo viva voce**). La connessione alle cuffie può richiedere fino a 5 secondi, sia in caso di accettazione della conversazione dalle cuffie e trasferimento alle cuffie, sia durante la selezione delle cuffie.
- Fino a 30 dispositivi dati (PC, tablet o cellulari) per trasmettere voci di rubrica come vCard o per scambiare dati con il computer. Per continuare a utilizzare i numeri di telefono, è necessario salvare i prefissi (internazionale e locale) nel telefono.

Utilizzo dei dispositivi Bluetooth: il Istruzioni per l'uso dei dispositivi

## **Attivare/disattivare la modalità Bluetooth**

 $\triangleright \equiv \blacksquare$  **Bluetooth DK Attiva Modifica** ( $\blacksquare$  = attivato) Se il prefisso locale non è ancora stato memorizzato:  $\blacktriangleright$  **III** Inserire il prefisso locale  $\blacktriangleright$  OK

In standby il portatile indica la modalità Bluetooth attivata con il simbolo  $\mathbb{R}$ .

## **Rendere visibile/invisibile il dispositivo**

Se viene attivato il Bluetooth, il portatile è visibile per cinque minuti da parte di altri dispositivi Bluetooth entro la portata. Quindi, torna a essere invisibile.

Rendere nuovamente visibile il dispositivo:

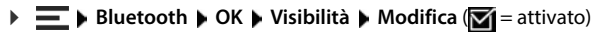

Fino a quando il portatile è visibile, sulla barra di stato lampeggia il simbolo  $\mathcal{X}$ .

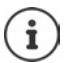

Le richieste di dispositivi ritenuti affidabili vengono accettate anche quando il portatile non è visibile.

## **Registrare dispositivi Bluetooth**

La distanza massima tra il portatile in modalità Bluetooth e il dispositivo Bluetooth attivato (cuffie o dispositivo dati) dovrebbe essere di max. 10 m.

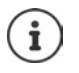

È possibile registrare solo un paio di cuffie/un apparecchio acustico. Se si trovano più cuffie, attivare quella desiderata con la casella di controllo ( $\blacksquare$  = attivato).

**▶**  $\equiv$  **▶ Bluetooth ▶ OK ▶**  $\leftarrow$  **Cerca dispositivi ▶ OK . . . verrà avviata la ricerca (può richie**dere fino a 30 secondi) . . . vengono visualizzati i nomi dei dispositivi trovati . . . opzioni possibili:

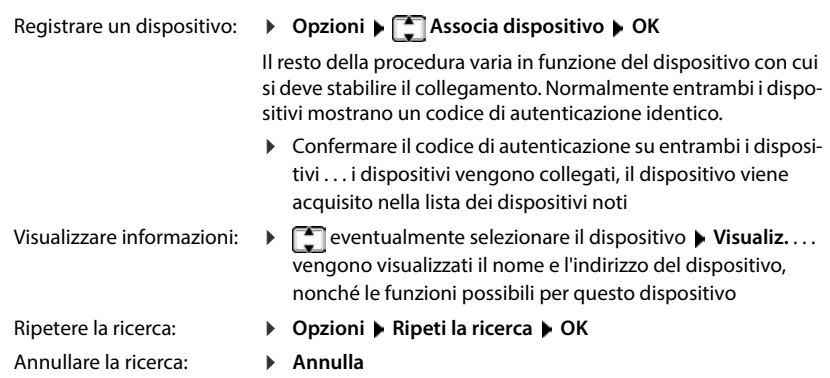

## **Modificare l'elenco dei dispositivi noti (attendibili).**

### **Aprire la lista**

**Bluetooth • OK • [C Dispositivi registrati • OK** . . . i dispositivi noti vengono elencati, un simbolo indica il tipo di dispositivo

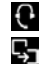

**Cuffie Bluetooth** 

Dispositivo dati Bluetooth

Se è collegato un dispositivo, nell'intestazione del display viene visualizzato invece il simbolo corrispondente ...

### **Modificare voci**

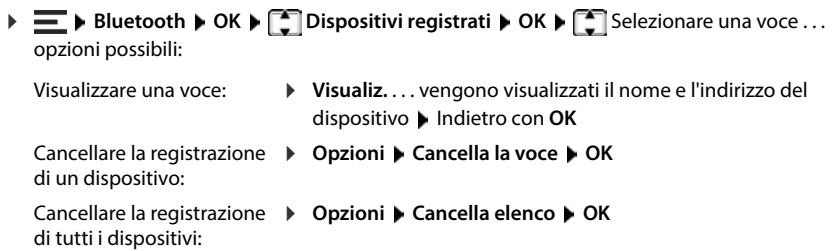

Modificare il nome: **Opzioni Modifica il nome OK** Cambiare il nome **Salva**

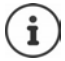

Se un dispositivo Bluetooth acceso viene disconnesso, potrebbe tentare di riconnettersi come "dispositivo non registrato".

## **Rifiutare/accettare un dispositivo Bluetooth non registrato**

Il portatile è visibile da parte di altri dispositivi Bluetooth solo per cinque minuti quando il Bluetooth è attivato o se si attiva la visibilità ( $\rightarrow$  capitolo "Rendere il dispositivo visibile/invisibile"). Un dispositivo può richiedere un collegamento solo in questo periodo di tempo. È possibile stabilire un collegamento solo se si inizia anche un processo di registrazione.

 Avviare il processo di registrazione come descritto nella sezione **Registrare dispositivi Bluetooth**.

## **Cambiare il nome Bluetooth del portatile**

Il nome del portatile viene visualizzato su un altro dispositivo Bluetooth. Il nome può essere modificato.

**Bluetooth • OK • Proprio dispositivo • OK** . . . vengono visualizzati il nome e l'indirizzo del dispositivo **Modifica > EEE** cambiare il nome > Salva

# **Impiego come beacon Bluetooth**

Gigaset N870 IP PRO è utilizzabile come beacon Bluetooth. Può quindi essere impiegato in sistemi in cui la comunicazione avviene tramite BLE (Bluetooth Low Energy), ad es. per la localizzazione del dispositivo, per l'Asset Tracking e per l'uso in un sistema di allarme.

La funzione Beacon viene attivata e configurata da un amministratore. La funzione svolta dal portatile dipende dal sistema in cui è utilizzato.

Se sul portatile è attivata la funzione Beacon, nella barra di stato viene visualizzato il simbolo  $\left(\left(\mathbf{Q}\right)\right)$ 

Per ulteriori informazioni rivolgersi al proprio amministratore.

# **Impostare il portatile**

# **Lingua del display**

**IF SEXTE IMPOSTAZIONI DK Lingua DK F** Selezionare la lingua **Scegli** ( $\bigcirc$  = selezionato)

Se viene impostata una lingua incomprensibile:

**PE** Premere i tasti **9 15** lentamente e in successione  $\Gamma$  selezionare la lingua corretta **p**remere il tasto destro del display

# **Selezionare il paese (se disponibile)**

Selezionare il paese in cui si desidera utilizzare il telefono. La selezione viene utilizzata per preimpostazioni specifiche del paese.

**IF IMPOSTAZIONI DK Felefonia DK P** Nazione **POK P CE** selezionare il paese **P Scegli** ( $\bigcirc$  = selezionato)

# **Display**

## **Screensaver**

Come screensaver da visualizzare in standby sono disponibili un orologio digitale o analogico, servizi di informazione e diverse immagini.

 **Impostazioni OK Display + Tastiera Screensaver Modifica**  $\sqrt{ }$  = attivato). . .quindi Attivare/disattivare: **Attivazione**: selezionare con **On** o Off

Selezionare lo screensaver: <br>
Selezione **Selezionare lo screensaver (Orologio digitale** / **Orologio analogico** / **Servizi Info** / <immagini> / **Slideshow**)

Visualizzare uno screensaver: **Visualiz.** Salvare la selezione: **Balva** 

Lo screensaver si attiva circa 10 secondi dopo che il display è entrato in standby.

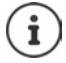

Verranno visualizzate tutte le immagini della cartella **Screensaver** di **Archivio Media-Pool** per la selezione.

### **Terminare uno screensaver**

Premere il tasto di fine chiamata **brevemente** . . . il display entra in standby

### **Note sulla visualizzazione dei servizi informativi**

(solo con una base Gigaset dotata di funzionalità IP)

Servizi Info vengono attivati tramite il configuratore web.

Il telefono dispone di una connessione Internet.

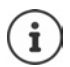

Se al momento non sono disponibili informazioni, viene visualizzato l'orologio digitale (**Orologio digitale**) fino a quando le informazioni non sono nuovamente disponibili.

## **Attivare/disattivare il ticker delle news**

(solo con una base Gigaset dotata di funzionalità IP)

Le informazioni di testo impostate per lo screensaver **Servizi Info** da Internet possono essere visualizzate come trascrizione fonetica in standby.

 **Impostazioni OK Display + Tastiera OK Info Ticker Modifica**  $\sqrt{ }$  = attivato)

Il ticker si avvia non appena il telefono entra in standby. Se viene visualizzato un messaggio sul display, il ticker delle news non viene visualizzato.

## **Caratteri grandi**

È possibile ingrandire caratteri e simboli nella lista delle chiamate e nella rubrica per migliorare la leggibilità. Sul display verrà visualizzata una sola voce e, se necessario, i nomi verranno abbreviati.

 **Impostazioni OK Display + Tastiera OK Caratteri grandi Modifica**  $( $\sqrt{}$ ) =$ attivato)

## **Combinazione di colori**

Il display può essere visualizzato in diverse combinazioni di colori.

**Impostazioni DK Display + Tastiera DK B** Schema Colore **DK B** selezionare la combinazione di colori desiderata **> Scegli** ( $\bigcirc$  = selezionato)

## **Illuminazione del display**

L'illuminazione del display viene disattivata quando il portatile non viene utilizzato per un certo periodo di tempo. Questa funzione può essere impostata separatamente per le situazioni **portatile nel supporto di ricarica** e **portatile fuori dal supporto di ricarica**.

Durante una conversazione il display rimane normalmente acceso. È possibile disattivare questa funzione.

**Impostazioni**  $\triangleright$  OK  $\triangleright$  Display + Tastiera  $\triangleright$  OK  $\triangleright$  Retroillumin. Display  $\triangleright$  OK  $\triangleright$  selezionare una situazione in standby (**Portatile in carica**, **Non in carica**, **In mod. chiamata**) attivare/disattivare l'illuminazione **Salva**

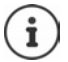

Se l'illuminazione del display è accesa, il tempo di disponibilità del portatile può ridursi notevolmente.

## **Illuminazione dei tasti**

È possibile regolare la luminosità dell'illuminazione dei tasti su cinque livelli.

**IDE** Impostazioni **DOK D**  $\begin{bmatrix} 2 \\ 4 \end{bmatrix}$  Display + Tastiera **D** OK **D** Retroillumin.Tasti **D** OK **D** con **selezionare la luminosità** (1 - 5) Salva

## **Attivare/disattivare l'accensione/spegnimento del blocco tasti**

È possibile impostare la tastiera in modo che, quando il telefono è in standby, si blocchi automaticamente dopo circa 15 secondi.

**IDE** Impostazioni **DK DE** Display + Tastiera **DOK DE** Blocco tasti auto **D Modifica** ( $\overline{M}$  = attivato)

# **Toni e segnali**

## **Volume del ricevitore/dell'altoparlante**

È possibile impostare il volume di ricevitore, vivavoce o cuffie separatamente su 5 livelli diversi.

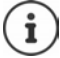

Le modifiche verranno memorizzate in modo permanente solo in **Profilo Personale**.

#### **Durante una conversazione**

**Figure 2018** Regola il volume  $\triangleright$  con  $\cdot\cdot\cdot$  selezionare il volume  $\triangleright$  Salva . . . l'impostazione viene memorizzata

#### **In standby**

**Regola il volume**  $\Gamma$  selezionare l'elemento a cui si applica l'impostazione **(Ricevitore** / Viva voce / Auricolari con cavo) con subelezionare il volume > Salva . . . l'impostazione viene memorizzata

#### oppure

▶  $\blacksquare$  ▶ Impostazioni ▶ OK ▶ Audio ▶ OK ▶ Regola il volume ▶ OK ▶  $\blacksquare$  selezionare l'elemento a cui si applica l'impostazione (**Ricevitore** / **Viva voce** / **Auricolari con cavo**) con **selezionare il volume > Salva** 

## **Volume automatico**

(a seconda della base)

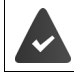

Per il volume della suoneria **non** è impostato Crescendo.

Il telefono può adattare automaticamente il volume del ricevitore e della suoneria al volume dell'ambiente circostante. È possibile regolare la sensibilità con cui il telefono deve reagire a variazioni del livello di rumore (**Molto alta**, **Alta**, **Media**, **Bassa**, **Molto bassa**).

 **Impostazioni OK Audio OK Smart Volume OK Vol. Auric. smart** / **Vol. suoneria smart Modifica**

Attivare/disattivare:  $\rightarrow$  **Attiva** selezionare con **On** Off

- 
- 
- Regolare il sensore: **Il sensibilità** con **Regolare la sensibilità del sensore**

Salvare l'impostazione: **El Salva** 

## **Cuffia - Correzione del volume**

È possibile regolare il volume della chiamata per la cuffia con cavo. Oltre alle impostazioni standard del volume delle chiamate, con questa funzione è possibile compensare impostazioni audio speciali delle cuffie.

**IF IMPOSTAZIONI DK Audio OK F** Cuffie a filo **F** Regolare il volume **I Salva**

### **Regolare la sensibilità del microfono**

È possibile regolare la sensibilità del microfono tramite il ricevitore o la cuffia cablata durante una conversazione. In questo modo, è possibile migliorare l'acustica in ambienti rumorosi o in caso di eco.

**Premere a lungo** con **regolare la sensibilità desiderata > Salva** 

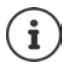

Una modifica non salvata si applicherà solo alla conversazione in corso.

Regolare la sensibilità del microfono in standby in modo permanente:

**Ricevitore** oppure selezionare **Auricolari con cavo** con regolare la sensibilità desiderata **> Salva** 

oppure

**Impostazioni** ▶ OK ▶ Audio ▶ OK ▶ Sensibilità Microf. ▶ OK ▶  $\Gamma$  Ricevitore o selezionare **Auricolari con cavo** con **regolare la sensibilità desiderata** Salva

Regolare il profilo acustico per ambienti rumorosi:

Premere il tasto profilo **a** a lungo  $\bullet$  con **regolare la sensibilità desiderata**  $\bullet$  Salva

### **Profilo ricevitore e vivavoce**

Selezionare il profilo del **ricevitore** e del **vivavoce** per adattare il telefono in modo ottimale alla situazione ambientale. Verificare il profilo più gradevole per voi e per il vostro interlocutore.

 **Impostazioni OK Audio OK Profili acustici Profili del Ricevitore** / **Profili del VivaVoce ▶ OK ▶ ͡ ː selezionare il profilo ▶ Scegli (O = selezionato)** 

Profili del Ricevitore: **Alta frequenza** oppure **Bassa frequenza** (stato di consegna) Profili del VivaVoce: **Standard** (stato di consegna) o **Eco ridotto**

## **Suonerie**

### **Volume della suoneria**

È possibile assegnare suonerie diverse per chiamate interne ed esterne a qualsiasi connessione in entrata disponibile sul telefono (**Linea analogica**, **IP1**, . . . ) o regolare lo stesso volume di suoneria per tutte le chiamate esterne.

**Impostazioni DK Audio DK B** Suonerie (Portatile) **D** OK **B** Regola il **volume OK C** Chiamate e appuntam. interni oppure selezionare il collegamento esterno  $\blacktriangleright$  impostare il volume in 5 livelli oppure in Crescendo (volume crescente)  $\blacktriangleright$ **Salva**

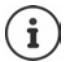

Le modifiche verranno memorizzate in modo permanente solo in **Profilo Personale**.

### **Melodia della suoneria**

È possibile assegnare suonerie diverse per chiamate interne ed esterne a qualsiasi connessione in entrata disponibile sul telefono (**Linea analogica**, **IP1**, . . . ) o regolare la stessa suoneria per tutte le chiamate esterne.

 **Impostazioni OK Audio OK Suonerie (Portatile) OK Melodie OK Chiamate interne** oppure selezionare il collegamento  $\blacktriangleright$  selezionare la rispettiva suoneria/melodia **> Salva** 

### **Attiva/disattiva la suoneria**

#### **Disattivare permanentemente una suoneria**

**Con il tasto profilo a regolare Profilo Silenzioso** . . . nella barra di stato appare XI

oppure: Attivare **Non disturbare**

**▶**  $\blacksquare$  **▶** Impostazioni ▶ OK ▶ Audio ▶ OK ▶ Non disturbare ▶ Modifica ( $\blacksquare$  = attivato)

#### **Attivare permanentemente una suoneria**

**▶** Con il tasto profilo  $\boxed{\bullet}$  impostare **Profilo Volume alto** o **Profilo Personale** 

#### **Disattivare la suoneria per la chiamata in corso**

**Silenzia** oppure premere il tasto di fine chiamata

### **Attivare/disattivare il tono di attenzione (bip)**

Attivare un tono di attenzione (bip) in luogo della suoneria:

▶ Con il tono profilo **|** impostare **Profilo Silenzioso** ▶ Beep premere entro 3 secondi . . . sulla barra di stato appare

Disattivare nuovamente il tono di attenzione:  $\blacktriangleright$  con il tasto profilo  $\blacktriangleright$  cambiare il profilo

## **Allarme vibrazioni**

Le chiamate in arrivo e altre notifiche sono indicate dalla vibrazione.

**IMPOSTAZIONI DK Audio DK P** OK **P** Vibrazione **P** Modifica (**x** = attivato)

## **Toni di avviso**

Il portatile segnala acusticamente diverse attività e stati. Questi toni di avviso possono essere attivati/disattivati indipendentemente gli uni dagli altri.

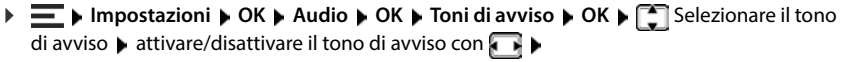

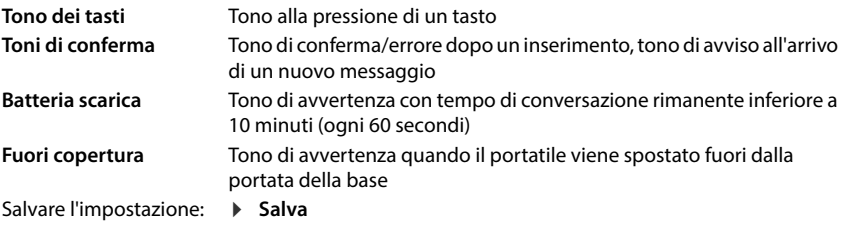

# **Telefonia**

## **Accettazione automatica della chiamata**

Con l'accettazione automatica di una chiamata, il portatile accetta una chiamata in entrata non appena viene prelevato dal supporto di ricarica.

Indipendentemente dall'impostazione di **Solleva e Parla**, la connessione viene interrotta non appena si colloca il portatile nel supporto di ricarica. Eccezione: Tenere premuto il tasto viva voce  $\alpha$  durante l'inserimento e per altri 2 secondi. **IDE Impostazioni DK D** Telefonia **D** OK **D** Solleva e Parla **D** Modifica (**Z** = attivato)

## **Attivare/disattivare il segnale ottico di chiamata**

Segnala visivamente le chiamate in entrata con il faretto LED (ad esempio in un ambiente rumoroso).

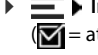

 **Impostazioni OK Telefonia OK Segnalazione LED Modifica**  $\overline{\mathbf{M}}$  = attivato)

Le modifiche verranno memorizzate in modo permanente solo in **Profilo Personale**.

## **Numeri per chiamate d'emergenza**

È possibile inserire fino a tre numeri come numeri per chiamate d'emergenza, che è possibile comporre anche quando è attivo il blocco tasti protetto da PIN.

**IF IMPOSTAZIONI DK Felefonia DK D** Numeri d'emergen. **D** OK **D** con selezionare una voce (--- = voce vuota) **Modifica** con **inserire un nome per il numero** della chiamata di emergenza **con il mate il numero di telefono <b>Calva** 

Eliminare una voce: leliminare nome e numero di telefono con **Salva** 

## **Accesso rapido a numeri e funzioni**

### **Assegnare tasti numerici a numeri (selezione rapida)**

I tasti  $\boxed{0}$  e da  $\boxed{2}$  a  $\boxed{9}$  possono essere assegnati a un **numero della rubrica**.

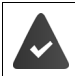

Al tasto numerico non è ancora stato assegnato un numero.

Premere il tasto numerico **a lungo**

#### oppure

- **Premere il tasto numerico brevemente premere il tasto del display Ch.rapida**
- Si apre la rubrica.
- **E** Selezionare la voce ▶ OK ▶ eventualmente con selezionare il numero ▶ OK ... la voce viene memorizzata sul tasto numerico

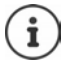

Se in un secondo momento la voce viene eliminata dalla rubrica, ciò non influirà sull'assegnazione del tasto numerico.

#### **Selezionare un numero**

Premere il tasto numerico **a lungo** . . . il numero viene composto immediatamente

#### oppure

 Premere il tasto numerico **brevemente** . . . sul tasto sinistro del display viene visualizzato il numero/il nome (eventualmente abbreviato)premere il tasto del display . . . il numero viene composto

### **Modificare l'assegnazione di un tasto numerico**

**Premere il tasto numerico brevemente • OK** . . . si apre la rubrica . . . opzioni possibili:

Modificare l'assegnazione:  $\rightarrow$  **Selezionare la voce**  $\rightarrow$  **OK**  $\rightarrow$  **eventualmente sele**zionare un numero **OK**

Cancellare un'assegnazione: **Cancella**

## **Modificare l'assegnazione del tasto del display**

In standby il tasto destro e sinistro del display sono assegnati a una **funzione**. L'assegnazione può essere modificata.

 In standby premere il tasto sinistro o destro del display **a lungo** . . . si apre la lista delle possibili assegnazioni dei tasti  $\left| \begin{matrix} 1 \\ 1 \end{matrix} \right|$  selezionare una funzione  $\left| \begin{matrix} 0 \\ 0 \\ \end{matrix} \right|$  OK . . . l'assegnazione del tasto del display viene modificata

Funzioni possibili: **Sveglia**, **Ripeti il numero**, **Rubrica del portatile** . . . Ulteriori funzioni sono disponibili in **Altre funzioni**

#### **Avviare una funzione**

 Con il telefono in standby premere il tasto del display **brevemente** . . . la funzione associata viene eseguita

# **Sistema**

# **Controllare la crittografia DECT**

#### (a seconda della base)

Se la funzione è attivata, il portatile verifica se la connessione DECT con la base è sicura, cioè se è crittografata. In caso contrario, viene visualizzato un messaggio sul display.

**IMPOSTAZIONI OK Sistema OK Contr. sicurezza Modifica** (**Z1** = attivato)

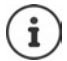

Se si utilizza un ripetitore senza crittografia, la verifica di sicurezza deve essere disabilitata.

Se in un secondo momento si deve disattivare il controllo di sicurezza, ad es. perché si deve collegare un ripetitore, sul portatile appare il messaggio **Info sulla sicurezza Premere INFO**.

**Info** . . . la situazione viene spiegata **b** Sicur. Off . . . il controllo di sicurezza viene disattivato

### **Durante una conversazione**

Se la crittografia sulla base viene disattivata durante una conversazione, ciò viene segnalato sul display da un tono e da un messaggio.

Continuare la conversazione: **Sì**

Annullare la conversazione: **No**

Se non si riceve risposta, la conversazione verrà automaticamente interrotta dopo un certo periodo di tempo.

Controllare lo stato di sicurezza durante una conversazione:

▶ Tenere premuto il tasto cancelletto **[**# ••] **molto a lungo** . . . lo stato della sicurezza viene visualizzato sul display

## **Modificare il PIN del portatile**

Il portatile è protetto da usi non autorizzati tramite un PIN. Il PIN del portatile deve essere inserito, ad esempio, quando si disattiva il blocco tasti.

Modificare il PIN del portatile a 4 cifre (stato di consegna: 0000):

**IMPOSTAZIONI DK BISTEMA OK PIN del portatile DCK P** con **il inserire il** PIN corrente **• OK • con**  $\frac{1}{2}$  inserire il nuovo PIN del portatile **• OK** 

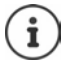

Dopo cinque tentativi errati di inserimento del PIN del portatile, viene avviato un timer di 15 secondi. Ogni ulteriore tentativo errato raddoppia il timer fino a un ritardo massimo di otto ore tra i tentativi di inserimento del PIN.

## **Resettare il portatile**

Resettare impostazioni e modifiche individuali.

- **IF IMPOSTAZIONI DK Sistema OK A** CK **A** Reset del portatile **A** CK **A** confermare con **Sì** . . . le impostazioni del portatile vengono resettate
- $\ddot{\mathbf{r}}$
- data e ora
- voci della rubrica e delle liste delle chiamate

Il reset **non** include le seguenti impostazioni: • la registrazione del portatile sulla base

• gli elenchi di SMS

## **Ripristinare le impostazioni di fabbrica del portatile**

Ripristinare tutte le impostazioni e i dati personali.

**IF IMPOSTAZIONI DK Sistema OK b** Cancella cuffie **b** OK **b**  $\frac{1}{2}$  Inserire il PIN del portatile **OK**

Tutti i dati utente, le liste, la rubrica e la registrazione del portatile sulla base verranno cancellati. Verrà avviata la procedura guidata di accesso.

## **Aggiornamento del portatile**

Il portatile supporta l'aggiornamento del firmware tramite la connessione radio DECT con la base/il router (SUOTA = Software Update Over The Air).

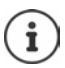

Anche la base/il router su cui è registrato il portatile deve supportare questa funzione.

Il telefono verifica se è disponibile un nuovo firmware per il portatile. In caso affermativo, viene visualizzato un messaggio.

Avviare l'aggiornamento del firmware con **Sì**.

#### **Abilitare/disabilitare il controllo automatico del nuovo firmware**

**IDE Impostazioni DK Bistema OK Aggiornam. Portatile DK A Ctrl.automatico** ▶ OK ▶ Modifica ( $\mathbf{X}$  = attivato)

### **Avviare l'aggiornamento del firmware manualmente**

**IMPOSTAZIONI ID OK Sistema <b>D** OK **Aggiornam. Portatile D OK D** Aggiorna **D OK OK** . . . se è disponibile un nuovo firmware, l'aggiornamento ha inizio

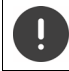

La procedura di aggiornamento può durare fino a 30 minuti. Durante questo periodo, il portatile può essere utilizzato solo limitatamente.

### **Controllare la versione di firmware**

**I**  $\bullet$  **Impostazioni DK Aggiornam. Portatile DK D** Versione **attuale OK** . . . viene visualizzata la versione firmware del portatile

# **Appendice**

# **Assistenza clienti e supporto**

#### Avete domande?

Potrete ricevere informazioni e un supporto rapido consultando le presenti istruzioni per l'uso o il sito [wiki.gigaset.com](http://wiki.gigaset.com).

Per informazioni sui vari argomenti

- Products (Prodotti)
- Documents (Documentazione)
- Interop (Interoperabilità)
- **Firmware**
- FAQ (Domande frequenti)
- Support (Supporto)

consultate il sito [wiki.gigaset.com](http://wiki.gigaset.com).

In caso di domande più complesse relative al vostro prodotto Gigaset potete rivolgervi al vostro rivenditore specializzato.

# **Note del produttore**

## **Direttive Comunitarie**

Si certifica la conformità del prodotto a tutte le Direttive Europee in vigore e relative leggi di recepimento nazionali quali CE, ErP (Ecodesign), RAEE2, RoHS, Batterie, Reach, ove applicabili (vedere apposite dichiarazioni ove richiesto).

### **Dichiarazione CE di Conformità**

Con la presente, Gigaset Communications GmbH dichiara che i seguenti tipi di apparecchi radio sono conformi alla direttiva 2014/53/UE:

Gigaset R700H protect PRO

Questo terminale è progettato per la connessione e l'uso, in Italia e in Svizzera, con la rete telefonica (RTG). La telefonia Voice over IP è disponibile via interfaccia LAN (IEEE 802.3), la connessione su porta Ethernet necessita di dispositivi di rete appositi (switch, router ecc).

Per ulteriori informazioni contattare il proprio Internet provider o installatore autorizzato.

Ogni requisito specifico del Paese è stato tenuto in debita considerazione.

Copia integrale della dichiarazione CE di conformità è disponibile al seguente indirizzo Internet: [www.gigaset.com/docs.](https://www.gigaset.com/docs)

#### **Se questo prodotto viene importato anche nel Regno Unito:**

Gigaset Communications GmbH dichiara con la presente che i seguenti tipi di apparecchiature radio sono conformi alle linee guida Radio Equipment Regolamento 2017:

Gigaset R700H protect PRO

Il testo completo della dichiarazione di conformità del Regno Unito è disponibile al seguente indirizzo internet:

[www.gigaset.com/docs.](https://www.gigaset.com/docs)

L'indirizzo postale dell'importatore è: Gigaset Communications UK Ltd., 2 White Friars Chester, CH1 NZ, United Kingdom

Aprire il file **"Italian Declarations of Conformity"** per cercare ciò che vi serve. Qualora il documento non fosse disponibile significa che il prodotto è internazionale e quindi va cercato nel file **"International Declarations of Conformity"**. Verificare la presenza di ciò che vi serve in entrambe i file. Qualora si tratti di un terminale composto da parti separate come la base ed il portatile potrebbe essere disponibile un documento per ognuna delle parti.

In caso di dubbi o problemi potete richiedere la dichiarazione CE telefonando al Servizio Clienti.

## **Certificazione SAR**

Questo apparato è un ricetrasmettitore radio conforme a tutti i requisiti internazionali vigenti sulla limitazione dell'esposizione della popolazione ai campi elettromagnetici come forma di protezione della salute. Sono state considerate sia le direttive Europee EN sia le raccomandazioni sviluppate e verificate da organizzazioni scientifiche indipendenti, ove applicabili data la bassa potenza emessa, nel corso di studi scientifici e valutazioni regolari ed esaustive. I limiti sono parte di una lista di raccomandazioni più estesa per la protezione della popolazione. L'unità di misura indicata dal Consiglio Europeo per quando riguarda il limite per i dispositivi mobili è il "Tasso di assorbimento specifico" (SAR) e il limite è stabilito in 2,0 W/Kg su circa 10 grammi di tessuto. Risponde alle direttive della Commissione Internazionale per la Protezione dalle Radiazioni Non Ionizzanti (ICNIRP).

In considerazione delle potenze estremamente basse rispetto ai limiti considerati sicuri dalle norme internazionali si ritiene che gli eventuali apparati portatili di questo tipo possano essere utilizzati a diretto contatto con il corpo senza rischio alcuno.

Ai portatori di apparati elettromedicali ad uso personale, che siano impiantati o no, è sempre comunque consigliato il parere del costruttore dell'apparato e/o del medico specialista di fiducia che considererà anche lo stato di salute di ogni singolo paziente in caso di patologie conclamate.

## **Protezione dei dati**

Per noi di Gigaset la protezione dei dati dei nostri clienti è molto importante. Proprio per questo motivo garantiamo che tutti i nostri prodotti vengano sviluppati secondo il principio della protezione dei dati fin dalla progettazione ("Privacy by Design"). Tutti i dati che raccogliamo vengono utilizzati per migliorare i nostri prodotti. In questo contesto assicuriamo che i dati vengano protetti e siano utilizzati unicamente per mettere a disposizione dei clienti un servizio o un prodotto. Sappiamo quale percorso compiono i dati nell'azienda e garantiamo che questo sia sicuro, protetto e conforme alle prescrizioni sulla protezione dei dati.

Il testo completo della direttiva sulla protezione dei dati è disponibile al seguente indirizzo Internet: [gigaset.com/privacy-policy](https://www.gigaset.com/privacy-policy)

# **Tuteliamo l'ambiente**

### **Il nostro modello ambientale di riferimento**

Gigaset Communications GmbH si è assunta la responsabilità sociale di contribuire ad un mondo migliore. Il nostro agire, dalla pianificazione del prodotto e del processo, alla produzione e distribuzione fino allo smaltimento dei prodotti a fine vita tengono conto della grande importanza che diamo all'ambiente.

In Internet, all'indirizzo [www.gigaset.com,](https://www.gigaset.com) è possibile trovare notizie relative ai prodotti ed ai processi Gigaset rispettosi dell'ambiente.

### **Certificazioni della fabbrica che ha costruito il vostro apparato**

Il vostro telefono è stato interamente progettato e costruito in **GERMANIA** da Gigaset Communications nella modernissima fabbrica di Bocholt, fabbrica a bassissimo impatto ambientale e ad altissimo contenuto tecnologico.

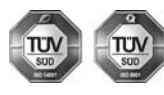

Gigaset Communications GmbH è certificata in conformità alle norme internazionali ISO 14001 e ISO 9001.

**ISO 14001 (Certificazione Ambientale):** da settembre 2007.

**ISO 9001 (Certificazione del Sistema Qualità):** da febbraio 1994.

Le certificazioni sono state rilasciate dal TÜV SÜD Management Service GmbH, uno dei più autorevoli Organismi Certificatori Indipendenti a livello mondiale.

### **Informazioni agli utenti per lo smaltimento di apparati e pile o accumulatori a fine vita**

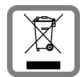

**Eco-contributo RAEE e Pile assolto ove dovuto N° Iscrizione Registro A.E.E.: IT08010000000060 N° Iscrizione Registro Pile: IT09060P00000028 Ai sensi del D. Lgs. 14-03-2014, n. 49: "Attuazione della Direttiva RAEE 2 2012/19/UE sui rifiuti di apparecchiature elettriche ed elettroniche", e del D. Lgs. 20-11-2008, n. 188 "Attuazione della Direttiva 2006/66/CE concernente pile, accumulatori e relativi rifiuti" e successivi emendamenti.**

Il simbolo del cassonetto barrato riportato sull'apparecchiatura, pila e accumulatore o sulla sua confezione indica che sia l'apparecchiatura, sia le pile/accumulatori in essa contenuti, alla fine della propria vita utile devono essere raccolti separatamente dagli altri rifiuti.

L'utente dovrà, pertanto, conferire i suddetti prodotti giunti a fine vita agli idonei centri di raccolta differenziata dei rifiuti elettrici ed elettronici, oppure riconsegnarli al rivenditore (nel caso di apparecchiatura, al momento dell'acquisto di una nuova di tipo equivalente, in ragione di uno a uno).

Con riferimento alle pile/accumulatori in uso l'apparato è stato progettato in modo tale da renderle facilmente rimovibili.

Il presente manuale riporta informazioni dettagliate sulla tipologia di batterie da utilizzare, sul loro uso corretto e sicuro ed infine come rimuoverle dal prodotto.

L'utente dovrà conferire apparecchiature e pile/accumulatori giunte a fine vita agli idonei centri di raccolta differenziata predisposti dalle autorità competenti.

L'adeguata raccolta differenziata per l'avvio successivo dell'apparecchiatura e delle pile/accumulatori dismessi al riciclaggio, al trattamento e allo smaltimento ambientalmente compatibile contribuisce ad evitare possibili effetti negativi sull'ambiente e sulla salute e favorisce il reimpiego e/o riciclo dei materiali di cui essi sono composti.

Lo smaltimento abusivo di apparecchiature, pile ed accumulatori da parte dell'utente comporta l'applicazione delle sanzioni di cui alle normative di legge vigenti.

Gli utenti professionali che, contestualmente alla decisione di disfarsi delle apparecchiature a fine vita, effettuino l'acquisto di prodotti nuovi di tipo equivalente adibiti alle stesse funzioni, potranno concordare il ritiro delle vecchie apparecchiature contestualmente alla consegna di quelle nuove.<br>70

### **Etichettatura ambientale imballaggi**

Come previsto dal D.Lgs. 116/2020, le informazioni relative al corretto smaltimento e riciclo del packaging sono consultabili sul sito Gigaset al seguente link: [www.gigaset.com/packaging](https://www.gigaset.com/packaging)

### **Smaltimento (solo per la Svizzera)**

Il pacchetto batterie non va tra i rifiuti domestici. Prestate attenzione alle norme pubbliche per l'eliminazione dei rifiuti, che potete ottenere presso il vostro Comune oppure presso il rivenditore dove avete acquistato il prodotto.

#### **Nota concernente il riciclaggio**

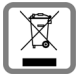

Questo apparecchio non deve in nessun caso essere eliminato attraverso la spazzatura normale alla fine della propria funzione.

Lo si deve invece portare o ad un punto di vendita oppure ad un punto di smaltimento per apparecchi elettrici e elettronici secondo l'ordinanza concernente la restituzione, la ripresa e lo smaltimento degli apparecchi elettrici ed elettronici (ORSAE).

I materiali sono riutilizzabili secondo la propria denominazione. Con la riutilizzazione, o tutt'altro impiego di questi materiali, contribuite in maniera importante alla protezione dell'ambiente.

## **Cura**

Pulire l'apparecchio con un panno **umido** oppure antistatico. Non usare solventi o panni in microfibra. Non utilizzare in **nessun caso** un panno asciutto poiché si potrebbero generare cariche elettrostatiche.

In rari casi il contatto dell'apparecchio con sostanze chimiche può determinare un'alterazione della superficie. La varietà di prodotti chimici disponibili sul mercato e la loro continua evoluzione non consente di verificare quale sia l'effetto che l'uso di ogni singola sostanza potrebbe causare.

È possibile eliminare con cautela i danni alle superfici lucide con i lucidanti per display dei telefoni cellulari.

# **Contatto con liquidi**

Il portatile è protetto dagli spruzzi d'acqua; tuttavia se dovesse venire a contatto con liquidi, spegnerlo immediatamente e scollegare tutte le spine eventualmente presenti (corrente e/o linea telefonica) quindi:

- **1 Spegnerlo e staccare tutti i cavi dall'apparecchio.**
- **2 Togliere le batterie e lasciare il coperchio delle batterie aperte.**
- 3 Lasciar defluire il liquido dall'apparato.
- 4 Asciugare tutte le parti.
- 5 Conservare l'apparato **per almeno 72 ore** con il vano batterie (se presenti) aperto e la tastiera (se presente) rivolta verso il basso in un luogo caldo e asciutto (**assolutamente non** in forno).
- **6 Provare ad accendere l'apparato solo quando è ben asciutto, in molti casi sarà possibile rimetterlo in funzione.**

I liquidi, tuttavia, lasciano residui di ossidazioni interne causa di possibili problemi funzionali. Ciò può avvenire anche se l'apparato viene tenuto (anche immagazzinato) ad una temperatura troppo bassa, infatti, quando viene riportato a temperatura normale, al suo interno può formarsi della condensa che può danneggiarlo. Tali problemi, conseguenti da ossidazioni per contatto con liquidi o umidità, non sono coperti da garanzia.
# **Dati tecnici**

#### **Batterie**

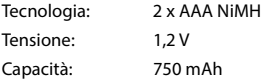

### <span id="page-72-1"></span>**Tempi di funzionamento / tempi di ricarica del portatile**

Il tempo di esercizio del vostro Gigaset N870 IP PRO dipende dalla capacità e dall'età delle batterie, oltre che dal comportamento degli utilizzatori (tutti i tempi sono indicazioni di massima).

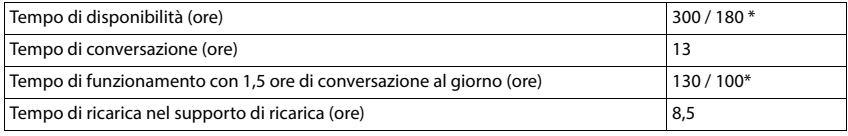

\* con **Strahlungsfrei** disattivata / con **Strahlungsfrei** attivata, senza illuminazione del display in standby

#### **Potenza assorbita dal portatile nel supporto di ricarica**

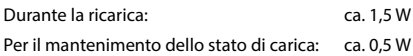

#### <span id="page-72-0"></span>**Dati tecnici generali**

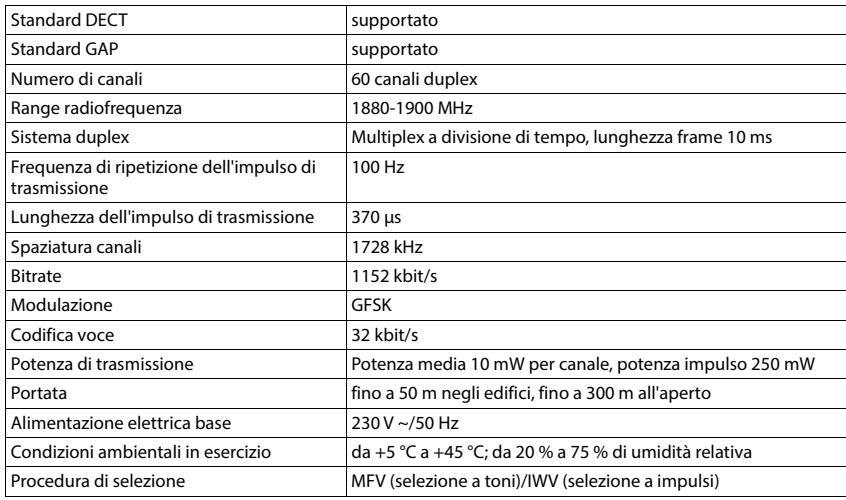

## <span id="page-73-1"></span>**Bluetooth**

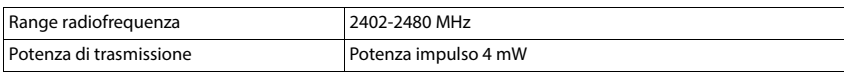

# <span id="page-73-0"></span>**Alimentatore di rete**

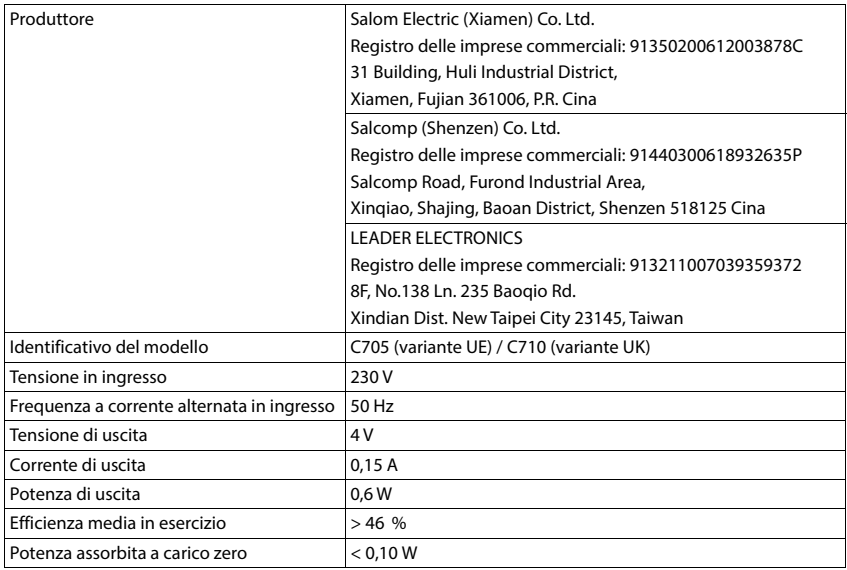

# <span id="page-74-1"></span>**Tabelle dei set di caratteri**

Il set di caratteri utilizzato nel portatile dipende dalla lingua impostata.

#### <span id="page-74-0"></span>**Inserire lettere/caratteri**

- Premere più volte il tasto corrispondente.
- Premere il tasto cancelletto **brevemente** per passare dalla modalità "Abc" a "123", da "123" ad "abc" e da "abc" ad "Abc".
- **Premendo il tasto cancelletto**  $\boxed{a \cdot a}$  **a lungo ... vengono indicati in successione i caratteri del tasto dispo**nibili per la selezione

#### **Caratteri standard**

Premere più volte il tasto corrispondente.

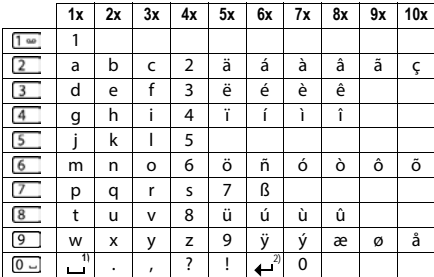

1) Spazio

2) Fine riga

# **Accessori**

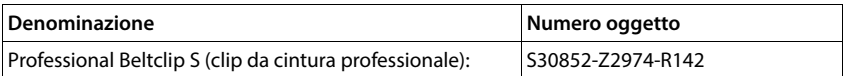

# **Simboli sul display**

# <span id="page-75-0"></span>**Simboli della barra di stato**

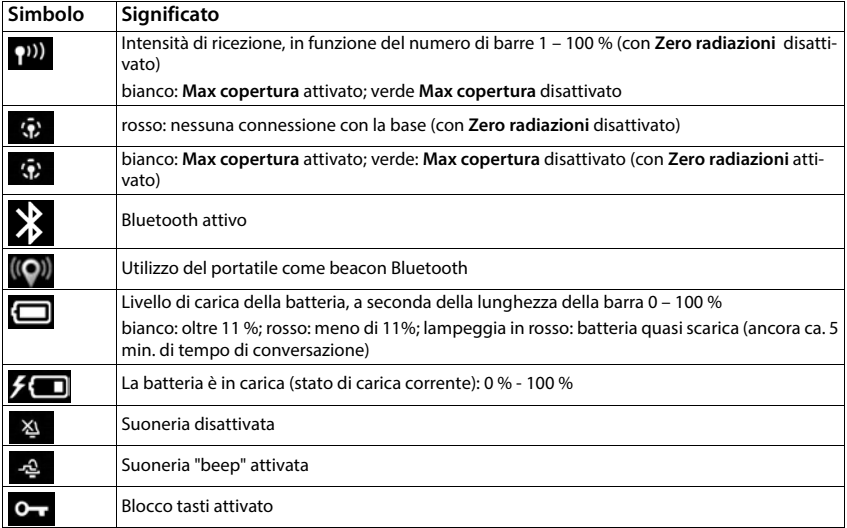

# <span id="page-75-1"></span>**Simboli dei tasti del display**

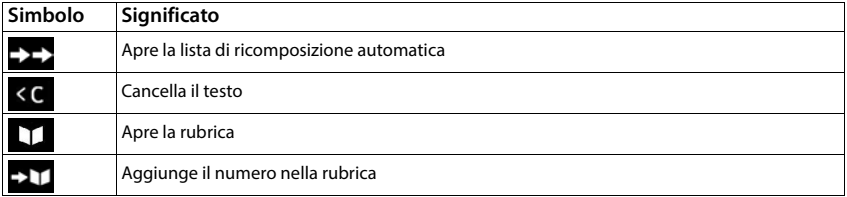

### <span id="page-76-0"></span>**Simboli sul display durante la segnalazione di** . . .

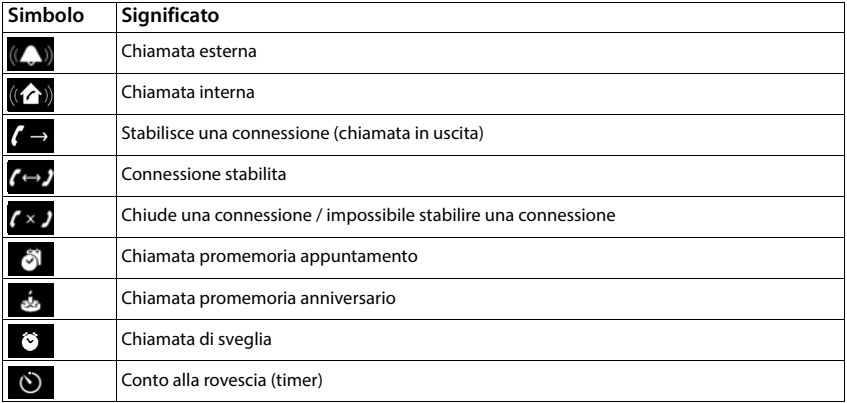

# **Altri simboli sul display**

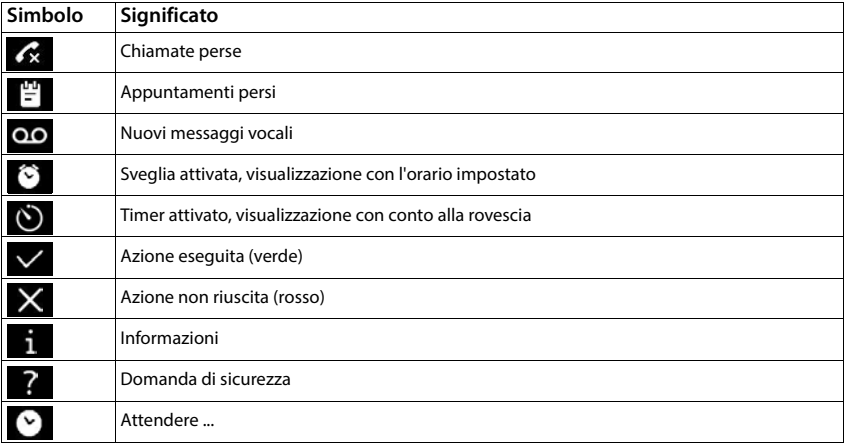

# **Simboli di allarme**

<span id="page-77-0"></span>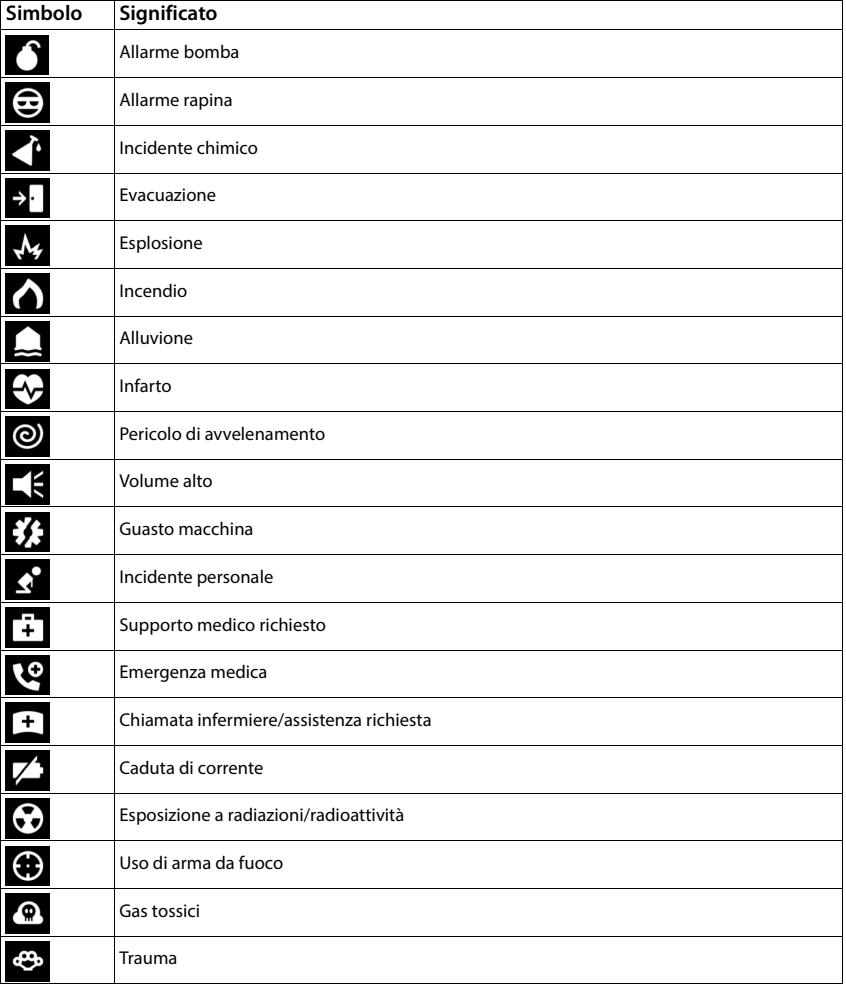

# **Panoramica del menu**

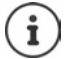

Non tutte le funzioni descritte nelle istruzioni per l'uso sono disponibili in tutti i Paesi e presso tutti i gestori di rete.

Aprire il menu principale:  $\blacktriangleright$  con il portatile in standby premere  $\equiv$ 

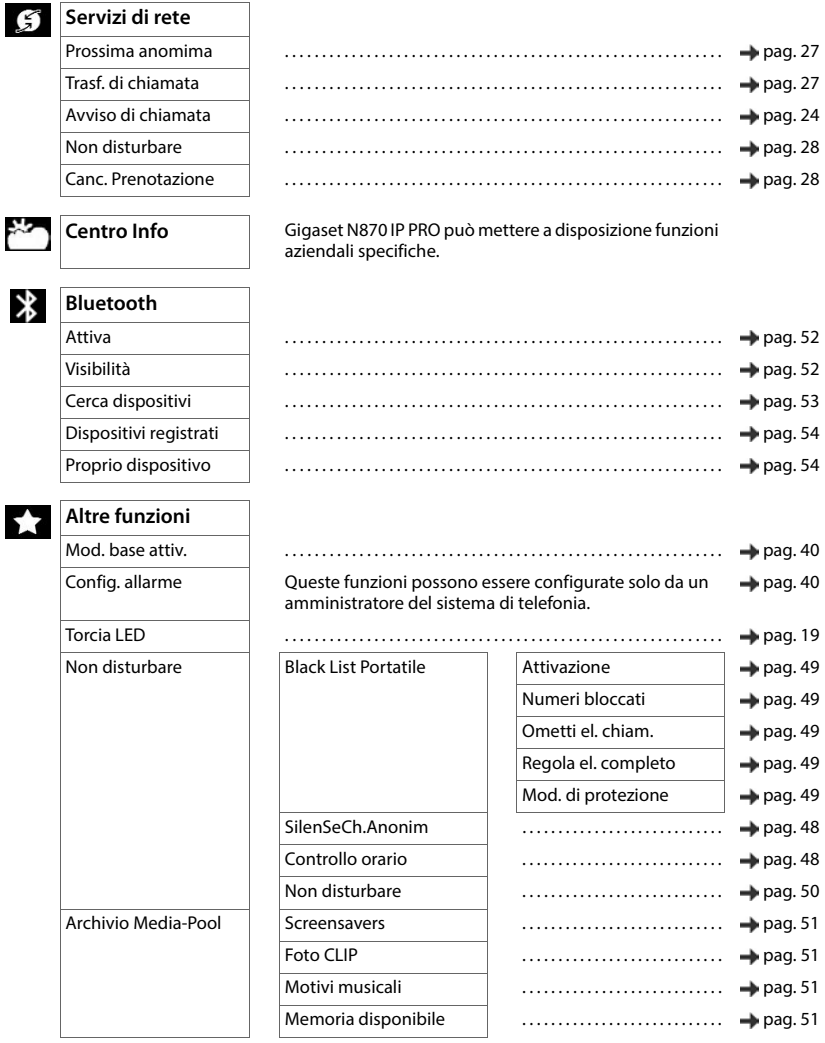

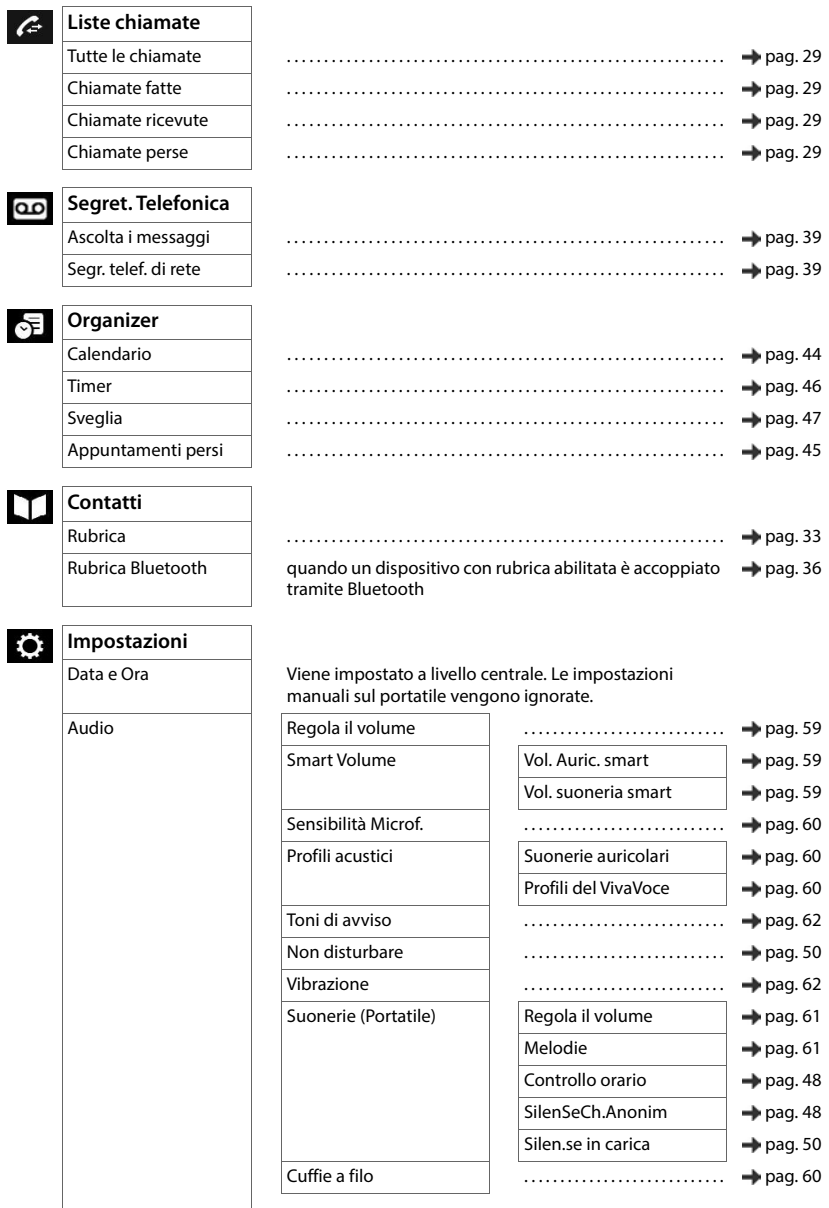

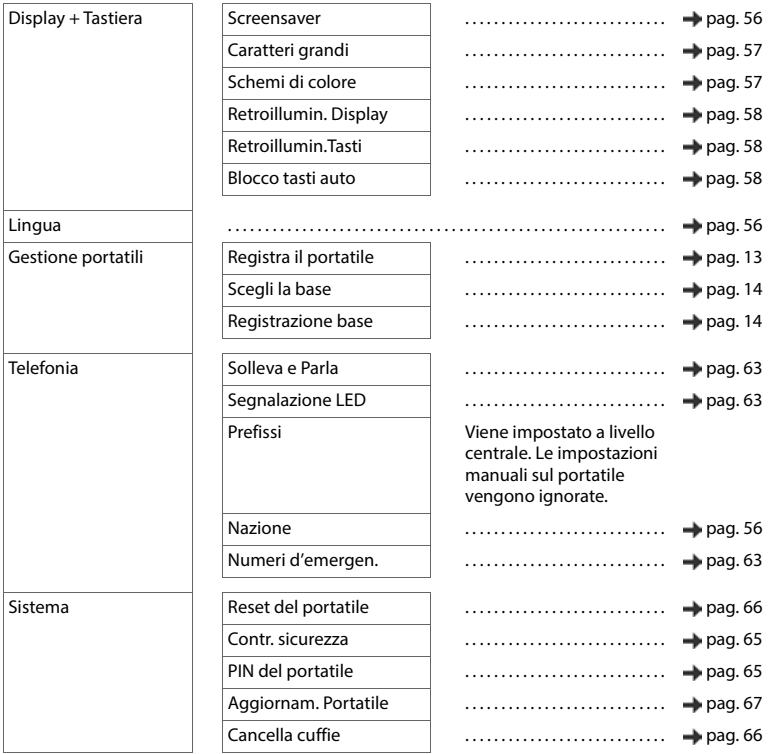

### <span id="page-81-2"></span>**Software open source**

#### **Informazioni generali**

Il vostro dispositivo Gigaset contiene, tra le altre cose, un software Open Source, che è soggetto a condizioni di licenza diverse. La concessione di diritti d'uso per il software Open Source al di là dell'utilizzo del dispositivo nella forma fornita da Gigaset Communications GmbH è disciplinata nelle rispettive condizioni di licenza del software Open Source.

Per quanto riguarda i licenziatari del software Open Source, i testi della licenza contengono regolarmente esclusioni di responsabilità. Ad esempio, l'esclusione di responsabilità per la versione 2 della GPL è:

"This program is distributed in the hope that it will be useful, but WITHOUT ANY WARRANTY; without even the implied warranty of MERCHANTABILITY or FITNESS FOR A PARTICULAR PURPOSE. See the GNU General Public License for more details."

mentre per LGPL versione 2.1:

"This library is distributed in the hope that it will be useful, but WITHOUT ANY WARRANTY; without even the implied warranty of MERCHANTABILITY or FITNESS FOR A PARTICULAR PURPOSE. See the GNU Lesser General Public License for more details."

Ciò non pregiudica la responsabilità di Gigaset Communications GmbH.

#### **Avvertenze su licenze e copyright**

<span id="page-81-1"></span><span id="page-81-0"></span>Il vostro dispositivo Gigaset contiene software Open Source soggetto alla GNU General Public License (GPL) o alla GNU Library/Lesser General Public License (LGPL). Le relative condizioni di licenza nella loro versione originale e il relativo codice sorgente possono essere scaricati da Internet alla pagina [gigaset.com/opensource](http://gigaset.com/opensource). Entro tre anni dall'acquisto del prodotto è possibile richiedere a Gigaset Communications GmbH anche il relativo codice sorgente al prezzo di costo. A tal fine, utilizzare una delle opzioni di contatto indicate alla pagina [gigaset.com/service](https://gigaset.com/service).

# **Indice**

# **A**

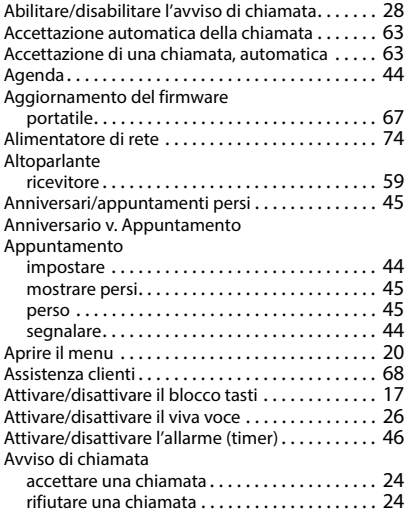

# **B**

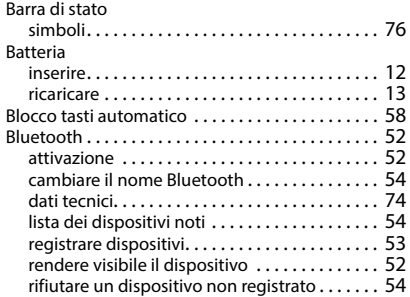

## $\overline{c}$

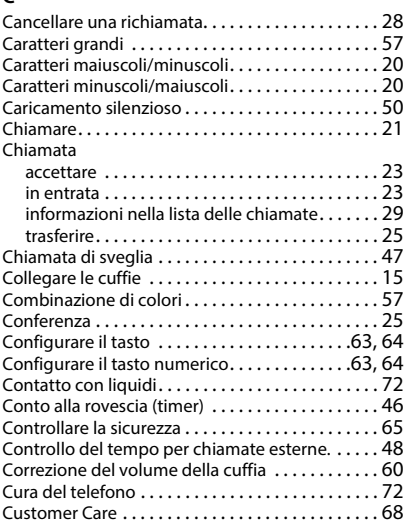

#### **D**

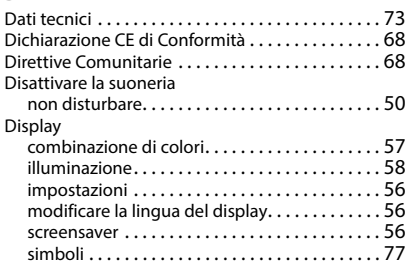

# **F**

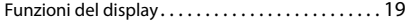

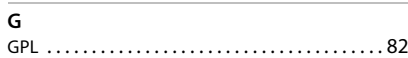

#### **I** Illuminazione [. . . . . . . . . . . . . . . . . . . . . . . . . . . . . . 58](#page-57-5) Illuminazione dei tast[i. . . . . . . . . . . . . . . . . . . . . . . 58](#page-57-6) Illuminazione del displa[y . . . . . . . . . . . . . . . . . . . . 58](#page-57-5) Impostare il paese (portatile)[. . . . . . . . . . . . . . . . . 56](#page-55-5) Impostazioni display [. . . . . . . . . . . . . . . . . . . . . . . . . . . . . . . . . 56](#page-55-3) Inoltro della chiamata[. . . . . . . . . . . . . . . . . . . . . . . 27](#page-26-2) Inserire caratteri[. . . . . . . . . . . . . . . . . . . . . . . . . . . . 75](#page-74-0) Inserire caratteri speciali[. . . . . . . . . . . . . . . . . . . . . 20](#page-19-2) Inserire numer[i . . . . . . . . . . . . . . . . . . . . . . . . . . . . 20](#page-19-3) Inserire un test[o. . . . . . . . . . . . . . . . . . . . . . . . . . . . 20](#page-19-3)

#### **L**

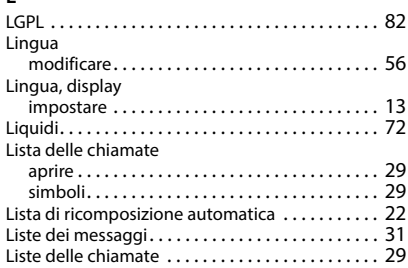

#### **M**

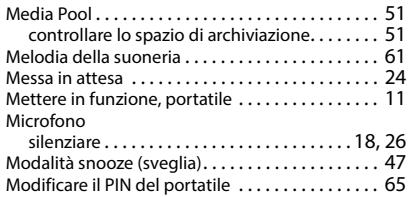

#### **N**

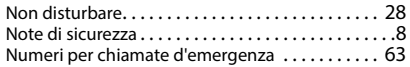

#### **P**

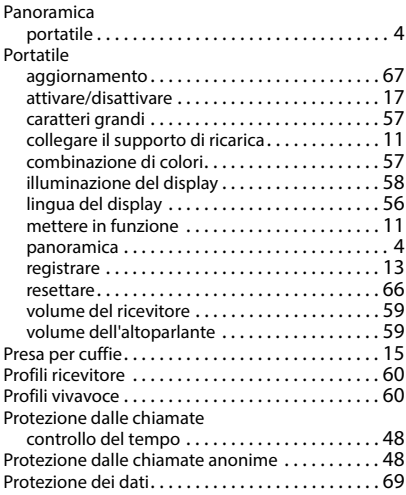

#### **R** Rete AB

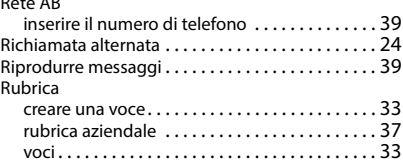

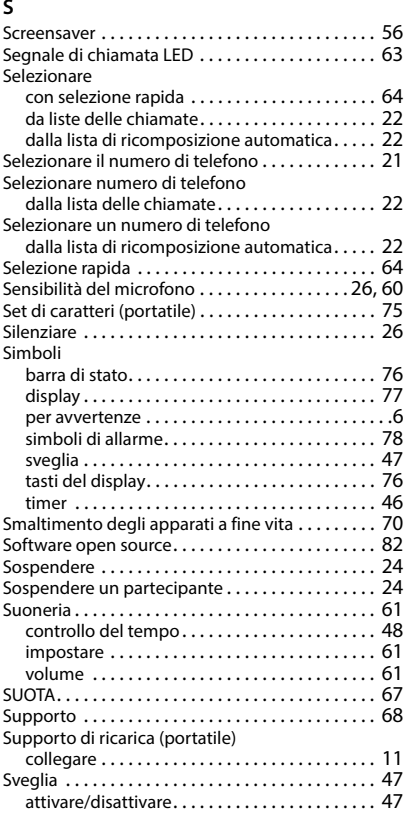

#### **T**

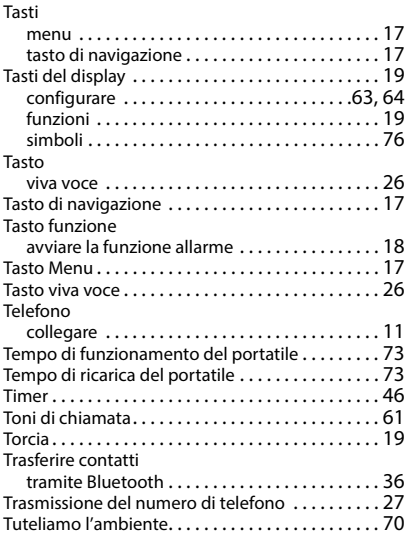

#### **V**

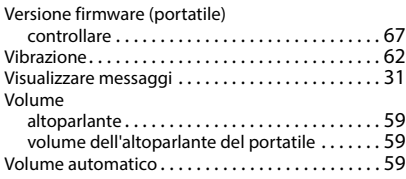

Gigaset si riserva il diritto di modificare le caratteristiche tecniche del prodotto e il contenuto del presente documento senza preavviso.

#### Issued by

Gigaset Communications GmbH Frankenstraße 2, D-46395 Bocholt

#### © Gigaset Communications GmbH 2024

Subject to availability. All rights reserved. Rights of modification reserved. [wiki.gigaset.com](http://wiki.gigaset.com)